# **Inhaltsverzeichnis**

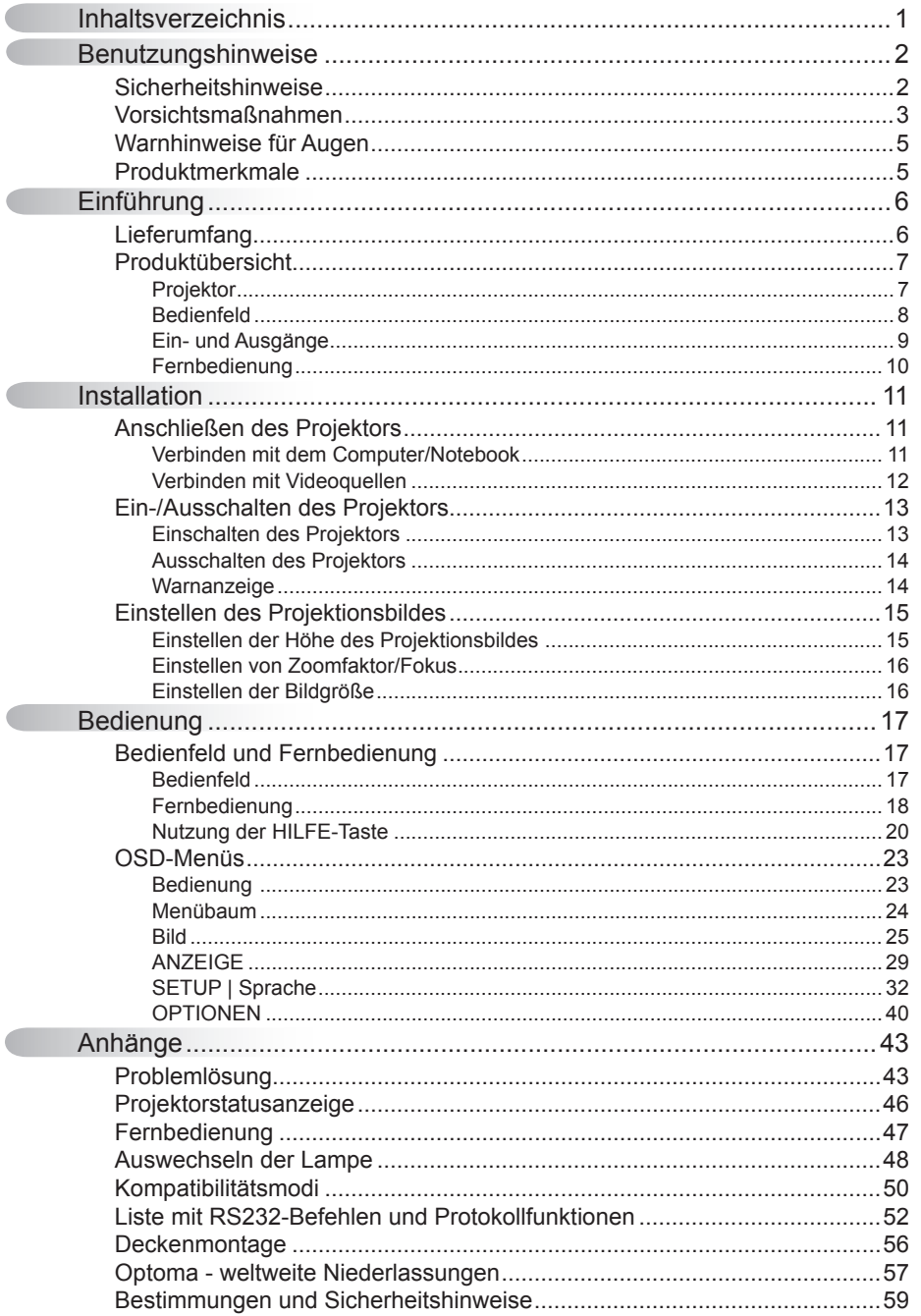

 $\mathbf 1$ 

### <span id="page-1-0"></span>**Sicherheitshinweise**

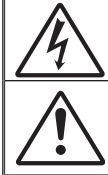

Das Blitzzeichen mit einem Pfeil am Ende in einem gleichseitigen Dreieck warnt vor nicht isolierter gefährlicher Spannung innerhalb des Produkts. Diese Spannung kann elektrische Schläge verursachen.

Das Ausrufezeichen in einem gleichseitigen Dreieck soll Sie auf wichtige Bedienungs- und Wartungsanweisungen in dem dem Gerät beigelegten Dokument hinweisen.

**WARNUNG:** SETZEN SIE DAS PRODUKT ZUR VERMEIDUNG VON BRAND UND STROMSCHLAG WEDER REGEN NOCH FEUCHTIGKEIT AUS. INNERHALB DES GEHÄUSES BEFINDEN SICH GEFÄHRLICHE HOCHSPANNUNGSTEILE. ÖFFNEN SIE DAS GEHÄUSE NICHT. ÜBERLASSEN SIE REPARATUREN STETS EINEM QUALIFIZIERTEN **FACHMANN** 

#### **Emissionsgrenzwerte, Klasse B**

Dieses Digitalgerät der Klasse B erfüllt alle Anforderungen der kanadischen Bestimmungen für Interferenzen verursachende Geräte.

#### **Wichtige Sicherheitshinweise**

- 1. Blockieren Sie keine Belüftungsöffnungen. Um einen zuverlässigen Betrieb des Projektors sicherzustellen und den Projektor vor Überhitzung zu schützen, platzieren Sie den Projektor bitte an einem ausreichend belüfteten Ort. Stellen Sie das Produkt beispielsweise nicht auf ein Bett, Sofa, einen Teppich, in ein Bücherregal, in einen Schrank oder auf/in eine andere ähnliche Fläche, an denen die Luftzirkulation blockiert werden kann.
- 2. Verwenden Sie den Projektor nicht in der Nähe von Wasser oder Feuchtigkeit. Setzen Sie den Projektor weder Regen noch Feuchtigkeit aus, um einen Brand oder Stromschlag zu vermeiden.
- 3. Installieren Sie das Gerät nicht in der Nähe von Wärmequellen, wie z. B. Heizkörpern, Heizungen, Öfen und sonstigen Wärmequellen (inklusive Verstärkern).
- 4. Reinigen Sie das Gerät nur mit einem trockenen Tuch.
- 5. Verwenden Sie nur die vom Hersteller angegebenen Zubehörteile/ Zusatzgeräte.
- 6. Verwenden Sie das Gerät nicht, wenn es beschädigt oder unsachgemäß verwendet wurde.

Als Beschädigung/unsachgemäße Verwendung zählt u. a. Folgendes:

- Das Gerät ist heruntergefallen.
- Netzkabel oder Netzstecker wurden beschädigt.
- **Flüssigkeiten sind auf oder in den Projektor gelangt.**
- Der Projektor wurde Regen oder sonstiger Feuchtigkeit ausgesetzt.
- $\square$  Dinge sind auf den Projektor gefallen oder es hat sich etwas im Inneren gelockert.

Versuchen Sie niemals den Projektor in eigener Regie zu reparieren. Durch Öffnen des Gehäuses setzen Sie sich Hochspannung und anderen Gefahren aus. Nehmen Sie vor dem Einsenden Ihres Gerätes zu Reparaturzwecken bitte Kontakt mit Optoma auf.

- 7. Lassen Sie keine Gegenstände oder Flüssigkeiten in das Geräteinnere eindringen. Sie können dadurch mit gefährlicher Hochspannung in Berührung kommen oder einen Kurzschluss zwischen den Komponenten verursachen. Ein Brand oder Stromschlag kann die Folge sein.
- 8. Achten Sie auf die Sicherheitshinweise auf dem Projektorgehäuse.
- 9. Der Projektor darf nur von qualifiziertem Kundendienstpersonal repariert werden.

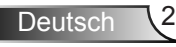

### <span id="page-2-0"></span>Vorsichtsmaßnahmen

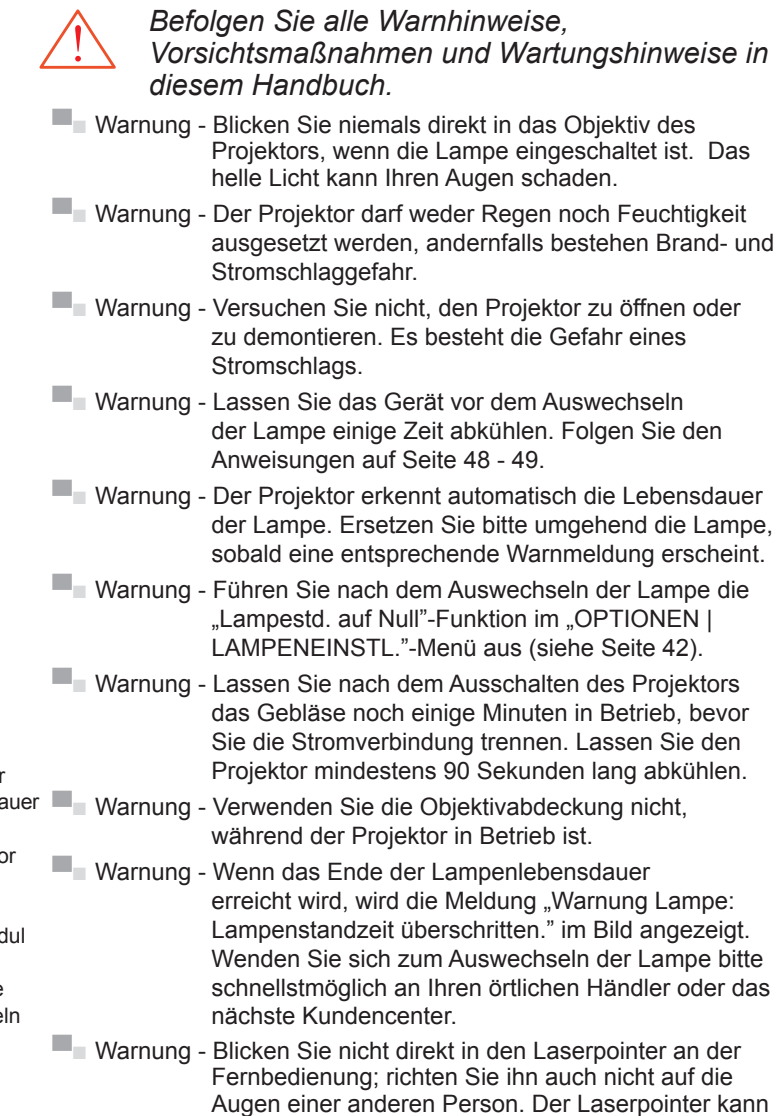

Ihr Augenlicht dauerhaft schädigen.

**Deutsch** 

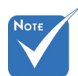

� Ist das Ende der Lampenlebensda erreicht, lässt sich der Projekto nicht mehr einschalten, bis das Lampenmod ausgewechselt ist. Befolgen Sie zum Auswechse der Lampe die Anweisungen im Abschnitt "Auswechseln der Lampe" auf Seite 48 - 49.

#### *Was Sie tun sollten:*

- Ausschalten des Gerätes und Ziehen des Netzsteckers vor dem Reinigen.
- Reinigen des Gehäuses mit einem weichen, trockenen Tuch und einem milden Reinigungsmittel.
- **Trennen des Gerätes vom Stromnetz, wenn es über einen** längeren Zeitraum nicht benutzt wird.

#### *Was Sie nicht tun dürfen:*

- Blockieren der Lüftungsöffnungen und -schlitze am Gerät.
- Reinigen des Gerätes mit Hilfe von Scheuermitteln, Wachsen oder Lösungsmitteln.
- Verwenden des Gerätes unter folgenden Bedingungen:
	- In extrem heißer, kalter oder feuchter Umgebung.
		- Achten Sie darauf, dass die Raumtemperatur zwischen 5 – 35 °C liegt.
		- $\triangleright$  Die realtive Luftfeuchtigkeit sollte bei 5 35 °C max. 80 % betragen, nicht-kondensierend.
	- In besonders staubiger oder schmutziger Umgebung.
	- In der Nähe von Geräten, die starke Magnetfelder erzeugen.
	- Im direkten Sonnenlicht

### <span id="page-4-0"></span>**Warnhinweise für Augen**

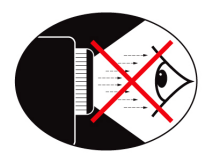

- **▀■** Achten Sie stets darauf, niemals direkt in das Projektorobjektiv zu schauen. Stehen Sie möglichst mit dem Rücken zu dem Strahl.
- **▀■** Wird der Projektor in einem Klassenzimmer verwendet, geben Sie bitte den Schülern/Studenten, die am Projektionsbild auf etwas zeigen sollen, entsprechende Sicherheitsanweisungen.
- **▀■** Sorgen Sie für eine möglichst geringe Umgebungshelligkeit (z. B. durch Jalousien), damit Sie mit einer geringen Lampenleistung arbeiten können.

### **Produktmerkmale**

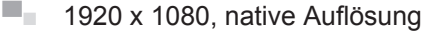

- **▀■** Full-HD-kompatibel unterstützt 1080p
- **▀■** VGA-Bildschirmdurchschleife
- **▀■** BrilliantColorTM-Technologie
- **▀■** Sicherheitssperre und Kensington-Schloss
- **▀■** Steuerung über RS232
- **▀■** Schnelle Abschaltung
- **▀■** Eingebaute Lautsprecher

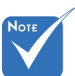

**Bildschirmdurchschleife** wird nur bei VGA-IN unterstützt.

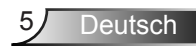

### <span id="page-5-0"></span>**Lieferumfang**

*Bitte prüfen Sie die Vollständigkeit des Lieferumfangs. Falls etwas fehlen sollte, wenden Sie sich bitte an das nächste Kundencenter.*

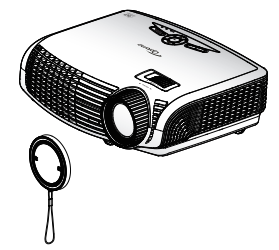

Projektor mit Objektivabdeckung

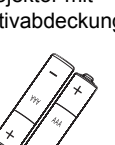

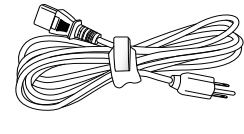

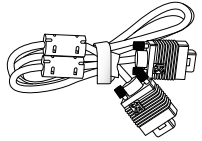

Netzkabel, 1,8 m

VGA-Kabel, 1,8 m

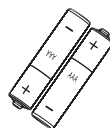

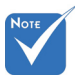

� Aufgrund der unterschiedlichen Einsatzgebiete in jedem Land kann das Zubehör je nach Region variieren.

2 x AAA-Batterien

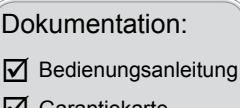

- $\nabla$  Garantiekarte
- $\overline{\mathsf{M}}$  Schnellstartkarte
- $⊓$  WEEE-Karte (nur EMEA)

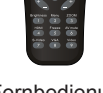

IR-Fernbedienung

## <span id="page-6-0"></span>Produktübersicht

Projektor

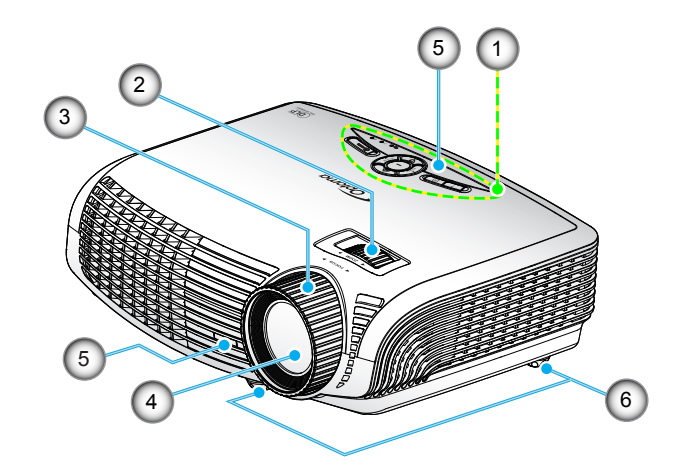

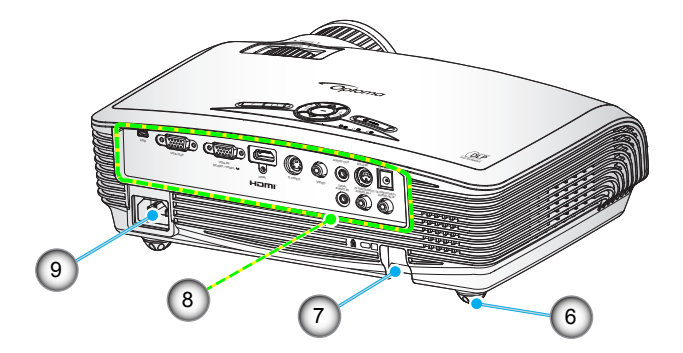

- 1. Bedienfeld
- 2. Zoomring
- 3. Fokusring
- 4. Zoomobjektiv
- 5. IR-Empfänger
- 6. Winkelverstellfüße<br>7. Sicherheitssperre
- Sicherheitssperre
- 8. Eingangs- / Ausgangsanschlüsse
- 9. Netzanschluss

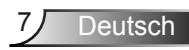

### Bedienfeld

<span id="page-7-0"></span>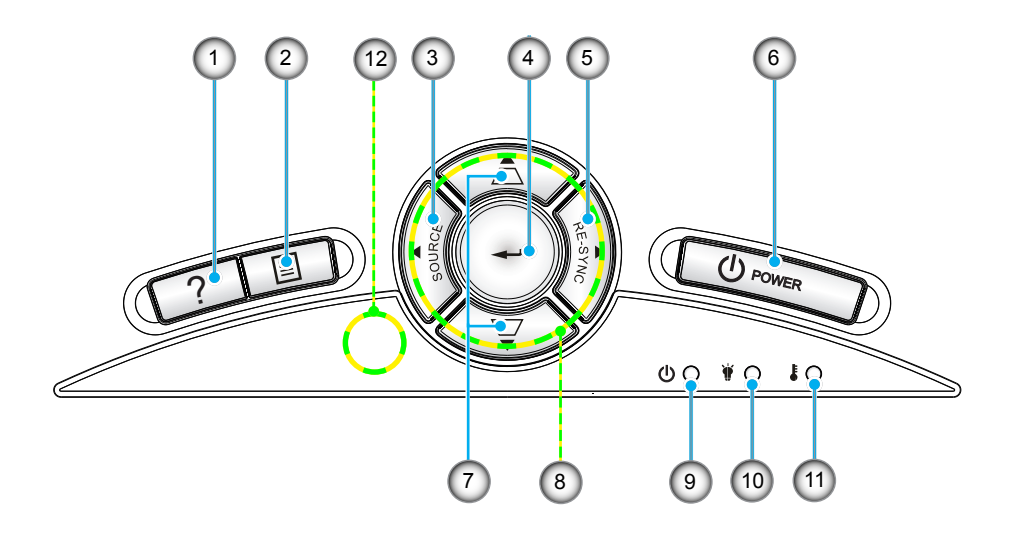

- 1. Hilfe
- 2. Menü
- 3. Quelle
- 4. Eingabe
- 5. erneute Synchronisation
- 6. Power
- 7. Trapezkorrektur
- 8. Vier Richtungstasten
- 9. Betriebs-/Standby-LED
- 10. Lampenausfall-LED
- 11. Temperatur-LED
- 12. IR-Empfänger

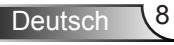

Ein- und Ausgänge

<span id="page-8-0"></span>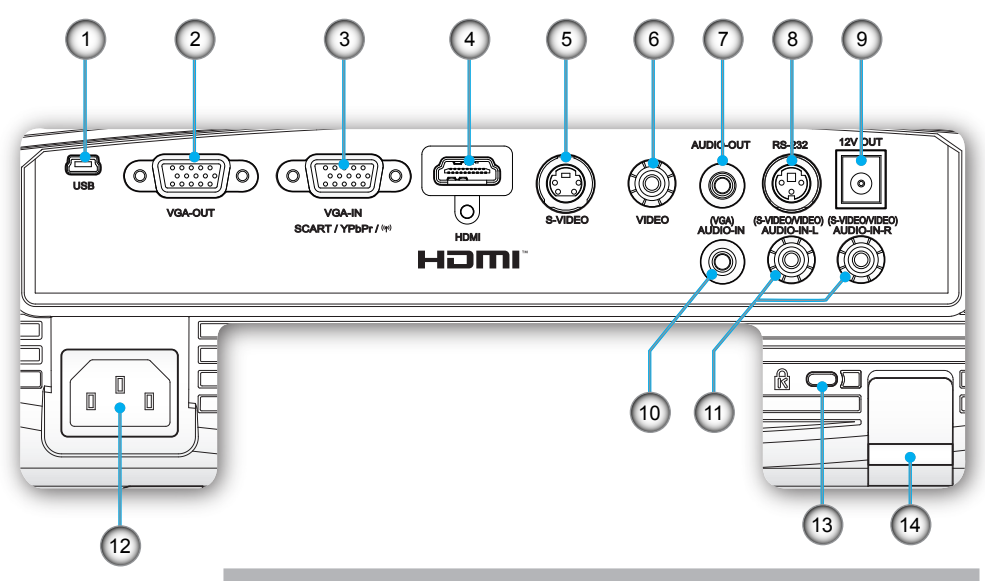

- 1. USB-Anschluss (Anschließen an einem PC zur externen Maussteuerung)
- 2. VGA-Out-Anschluss (Bildschirm-Durchschleifenausgang vom VGA-In)
- 3. VGA-In-/YPbPr-/"(q)"-Anschluss (Analoges PC-Signal/ Component Video-Eingang/HDTV/YPbPr/Drahtlos-Dongle)

Deutsch

- 4. HDMI-Anschluss
- 5. S-Video-Eingang
- 6. Composite Video-Eingang
- 7. Audioausgang (3,5 mm-Klinkenbuchse)
- 8. RS-232-Anschluss (3-polig)
- 9. 12 V-Auslöseranschluss
- 10. Audioeingang (VGA; 3,5 mm-Klinkenbuchse)
- 11. Audioeingang L/R (S-Video/Video)
- 12. Netzanschluss
- 13. Anschluss für Kensington™-Schloss
- 14. Sicherheitssperre

### <span id="page-9-0"></span>Fernbedienung

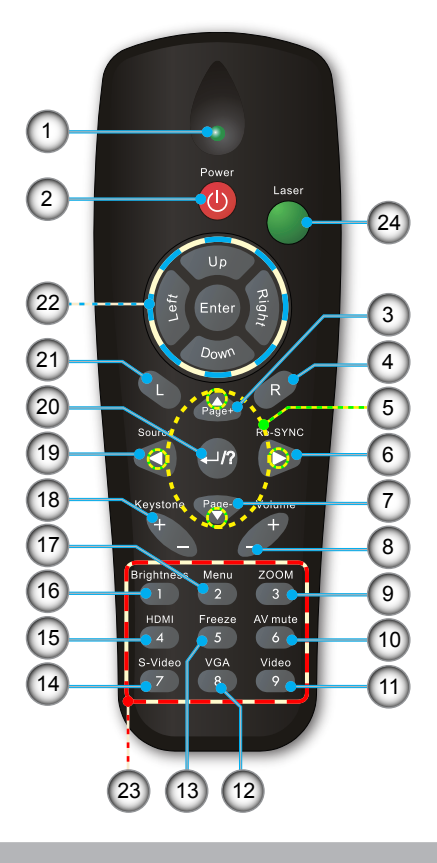

- 1. LED-Anzeige
- 2. Ein- / Austaste
- 3. Seite nach oben
- 4. Rechte Maustaste
- 5. Vier Richtungs- tasten
- 6. erneute Synchronisation
- 7. Seite nach unten
- 8. Lautstärke +/-
- 9. Zoom
- 10. AV-Stummschaltung
- 11. Video
- 12. VGA
- 13. Standbild
- 14. S-Video
- 15. HDMI
- 16. Helligkeit
- 17. Menü
- 18. Trapezkorrektur +/-
- 19. Quelle
- 20. Eingabe / Hilfe
- 21. Linke Maustaste
- 22. PC-/Maussteuerung
- 23. Zifferntasten
	- (zur Kennworteingabe)
- 24. Laserpointer

### **Anschließen des Projektors**

### **Verbinden mit dem Computer/Notebook**

<span id="page-10-0"></span>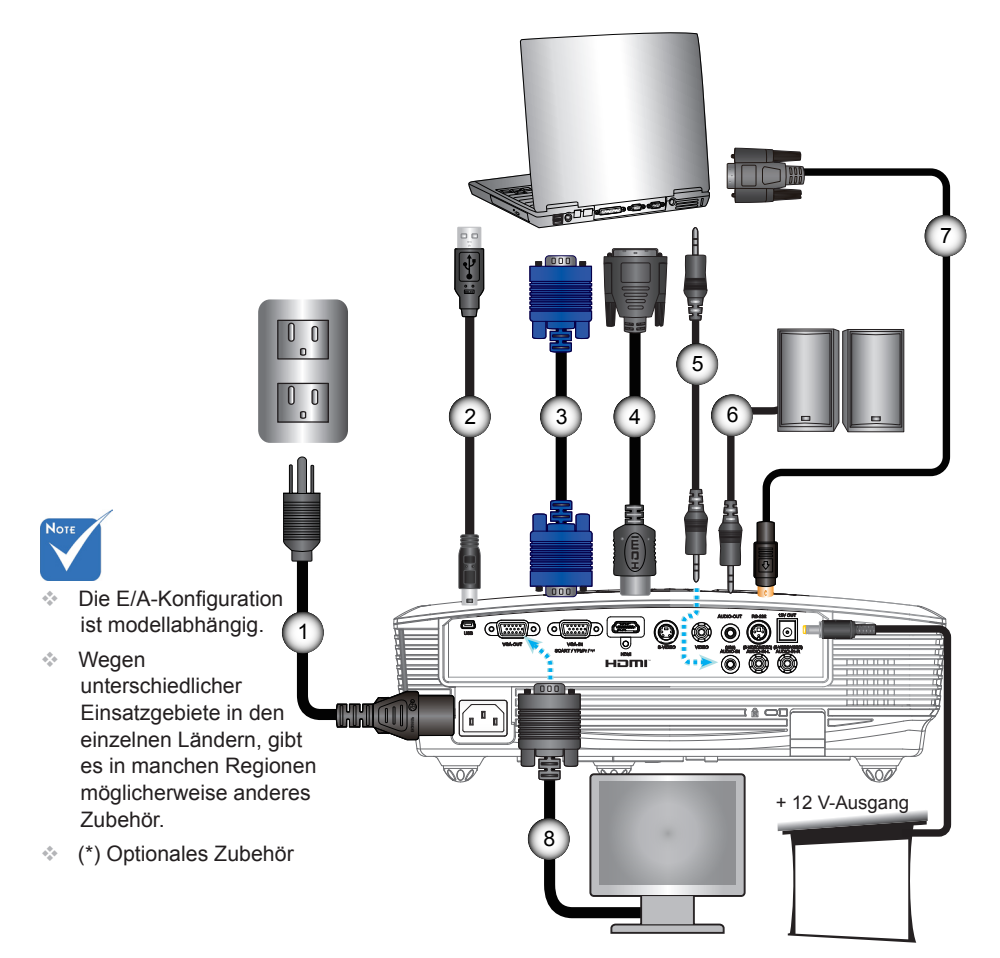

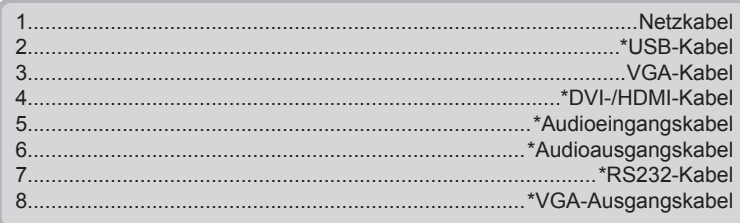

11/ Deutsch

### **Verbinden mit Videoquellen**

<span id="page-11-0"></span>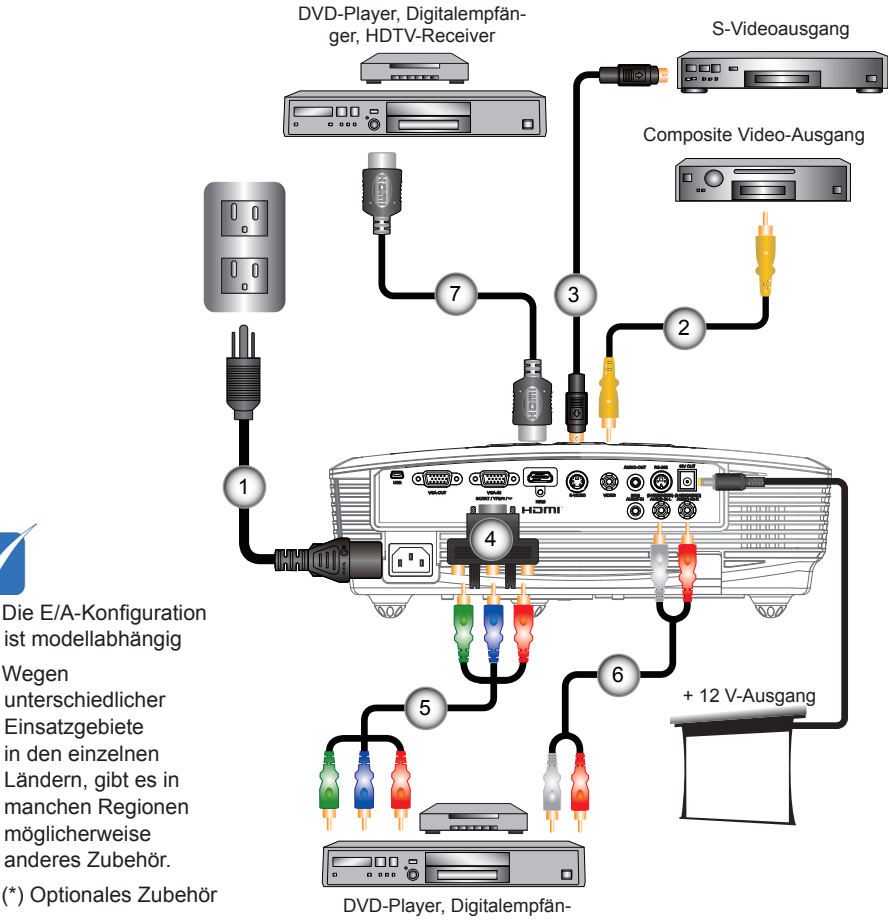

ger, HDTV-Receiver

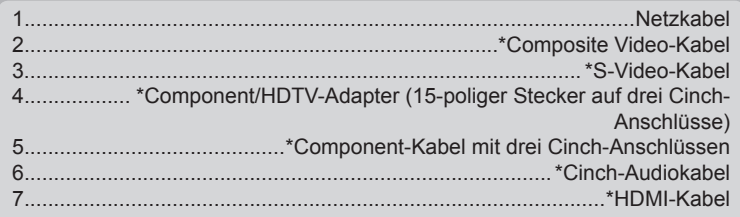

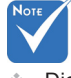

- � Die E/A-Konfiguration ist modellabhängig
- � Wegen unterschiedlicher Einsatzgebiete in den einzelnen
- manchen Regionen möglicherweise anderes Zubehör.
- � (\*) Optionales Zubehör

Deutsch 12

### <span id="page-12-0"></span>**Ein-/Ausschalten des Projektors**

Einschalten des Projektors

- 1. Entfernen Sie die Objektivabdeckung.  $\bullet$
- 2. Stellen Sie sicher, dass Netzkabel und Signalkabel richtig angeschlossen sind. Wenn die Kabel angeschlossen sind, leuchtet die Betriebs-/Standby-LED gelb.
- 3. Setzen Sie die Lampe durch Drücken der "U"-Taste am Bedienfeld des Projektors oder auf der Fernbedienung in Betrieb. Die Betriebs-/Standby-LED leuchtet daraufhin grün. ❷

Das Startbild wird nach ca. 10 Sekunden angezeigt. Wenn Sie den Projektor das erste Mal benutzen, werden Sie aufgefordert, die gewünschte Sprache und den Energiesparmodus auszuwählen.(\*)

- 4. Schalten Sie die Signalquelle (Computer, Notebook, Videoplayer, usw.) ein, die Sie anzeigen lassen möchten. Der Projektor erkennt die Signalquelle automatisch. Falls nicht, drücken Sie die Menütaste und wählen "OPTIONEN". Stellen Sie sicher, dass die Funktion "Source Lock" auf "Aus" eingestellt ist.
- Wenn mehrere Quellen gleichzeitig angeschlossen sind, verwenden Sie bitte die "SOURCE"-Taste am Bedienfeld oder die entsprechende Quellentaste auf der Fernbedienung, um zwischen den Eingängen umzuschalten.

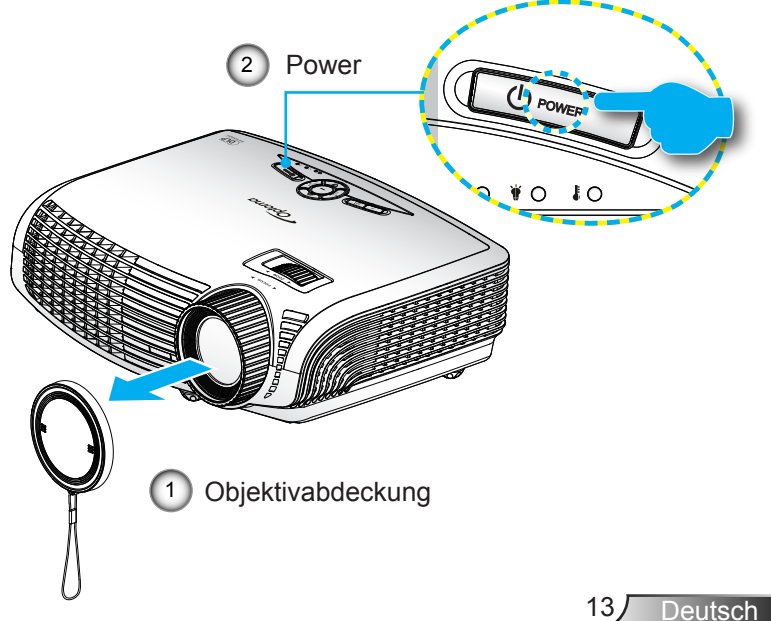

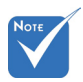

� Schalten Sie zuerst den Projektor ein, wählen Sie dann die Signalquellen aus.

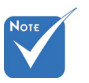

� (\*) Wenn der **Betriebsmodus** (Standby) auf die Öko.-Option eingestellt ist, werden das Durchschleifen von VGA & Audio und RS-232 während des Standby-Modus deaktiviert.

### <span id="page-13-0"></span>Ausschalten des Projektors

1. Drücken Sie zum Ausschalten des Projektors die " $\mathbf{\dot{U}}$ " -Taste auf der Fernbedienung oder am Bedienfeld. Die folgende Meldung wird auf der Leinwand angezeigt.

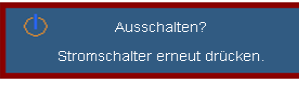

 Drücken Sie zum Bestätigen der Abschaltung erneut die .. U"-Taste. Wenn die Taste nicht gedrückt wird, wird die Meldung nach 15 Sekunden ausgeblendet.

2. Der Lüfterbetrieb fährt circa 10 Sekunden lang fort, die Betriebs-/Standby-LED blinkt grün. Sobald die Betriebs-/ Standby-LED konstant gelb leuchtet, befindet sich der Projektor im Standby-Modus.

Wenn Sie den Projektor wieder einschalten möchten, müssen Sie zuerst warten, bis der Projektor den Abkühlvorgang abgeschlossen und den Standby-Modus aufgerufen hat. Im Standby-Modus können Sie den Projektor durch Drücken der "Ü"-Taste neu starten.

- 3. Trennen Sie das Netzkabel von Steckdose und Projektor.
- 4. Schalten Sie den Projektor nicht sofort nach dem Ausschalten wieder ein.

### **Warnanzeige**

Wenn die Warnanzeigen (siehe unten) leuchten, schaltet sich der Projektor automatisch aus:

- Die "Lampen"-LED leuchtet rot und die "Betriebs-/ Standby"-Anzeige blinkt gelb.
- Symptome an das → Die "Temperatur"-LED leuchtet rot und die "Betriebs-/Standby"-Anzeige blinkt gelb. Dies zeigt an, dass der Projektor überhitzt ist. Unter normalen Bedingungen kann der Projektor anschließend wieder eingeschaltet werden.
	- Die "Temperatur"-LED leuchtet rot und die "Betriebs-/Standby"-Anzeige blinkt gelb.

Ziehen Sie das Netzkabel aus dem Projektor, warten Sie 30 Sekunden und versuchen Sie es erneut. Falls die Warnanzeige erneut aufleuchtet, kontaktieren Sie bitte das nächstgelegene Kundencenter.

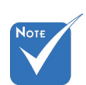

Wenden Sie sich bei Auftreten dieser nächstgelegene Kundencenter. **Weitere** Informationen erhalten Sie auf Seite 57 - 58.

### <span id="page-14-0"></span>Einstellen des Projektionsbildes

### Einstellen der Höhe des Projektionsbildes

*Der Projektor hat höhenverstellbare Füße, mit denen die Höhe des Projektionsbildes angepasst werden kann.*

- 1. Suchen Sie an der Unterseite des Projektors den höhenverstellbaren Fuß, dessen Höhe Sie ändern möchten.
- 2. Drehen Sie den verstellbaren Ring gegen den Uhrzeigersinn, um den Projektor zu erhöhen; oder im Uhrzeigersinn, um ihn zu senken. Wiederholen Sie den Vorgang falls nötig mit den anderen Füßen.

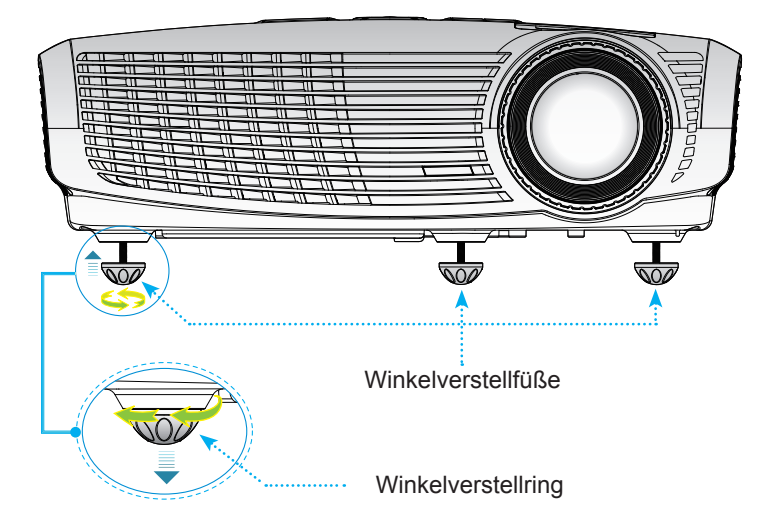

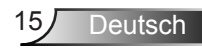

<span id="page-15-0"></span>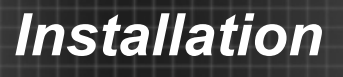

### Einstellen von Zoomfaktor/Fokus

Durch Drehen des Zoomrings können Sie das Projektionsbild vergrößern oder verkleinern. Stellen Sie das Bild durch Drehen des Fokusrings scharf, bis es gut erkennbar angezeigt wird.

Die 1,2-fach-Zoom-Serie fokussiert bei einer Entfernung ? von 1,5 bis 10 Metern.

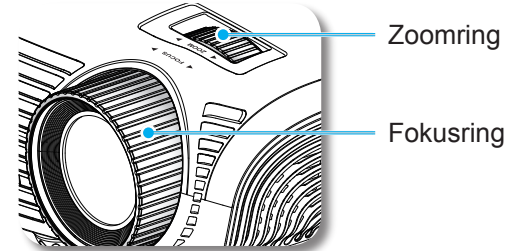

Einstellen der Bildgröße

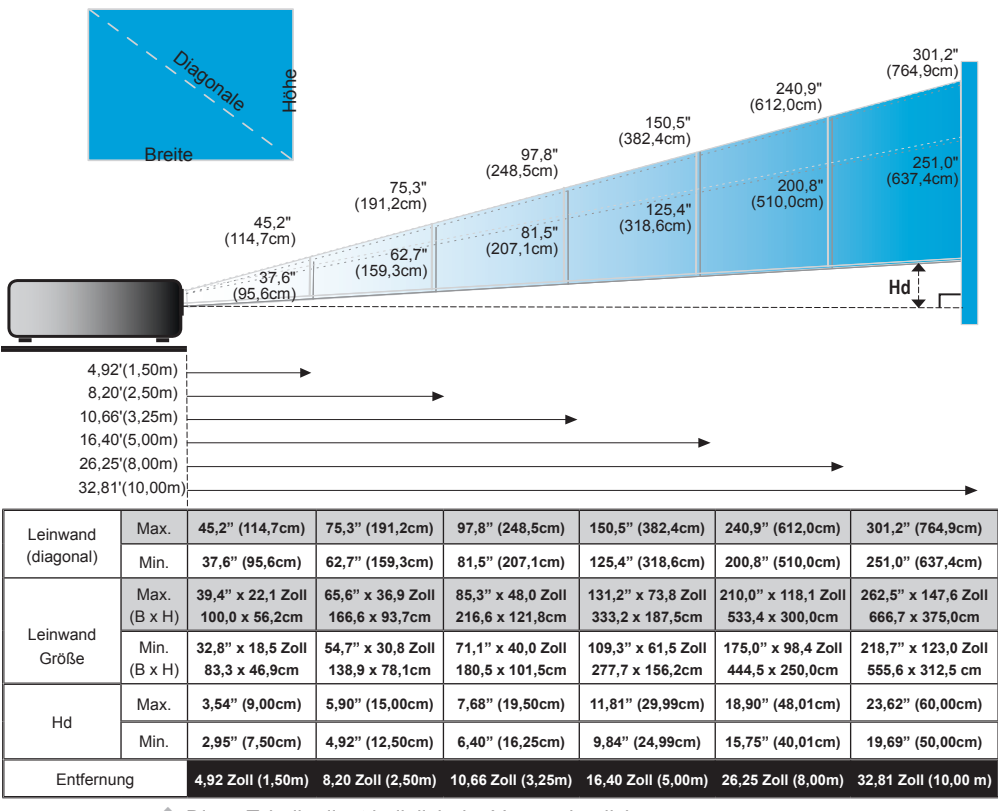

Diese Tabelle dient lediglich der Veranschaulichung.

Deutsch 16

### <span id="page-16-0"></span>Bedienfeld und Fernbedienung

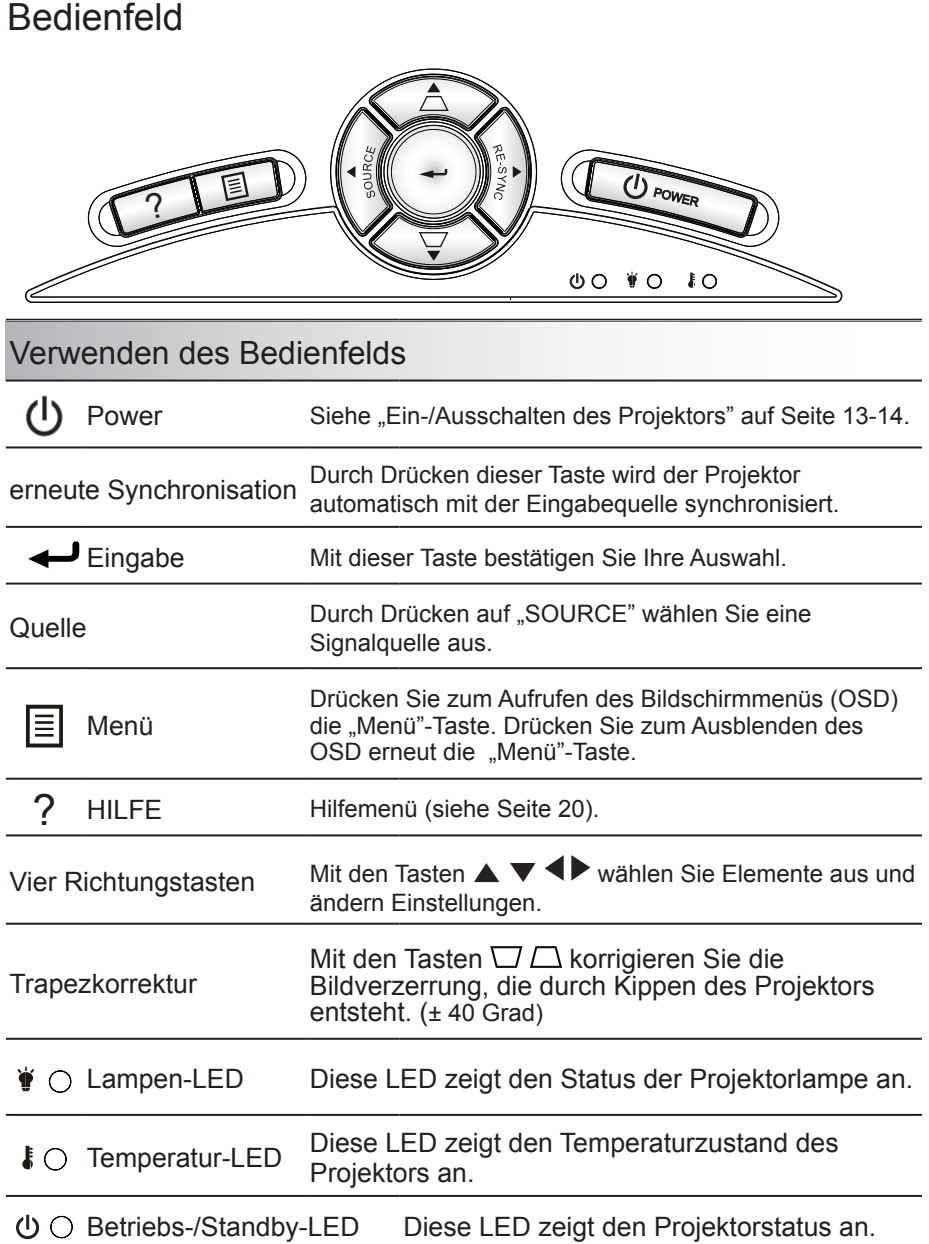

### <span id="page-17-0"></span>Fernbedienung

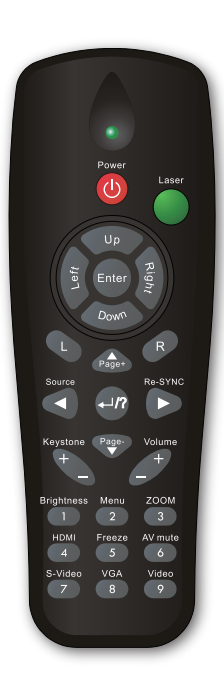

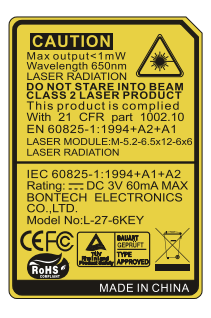

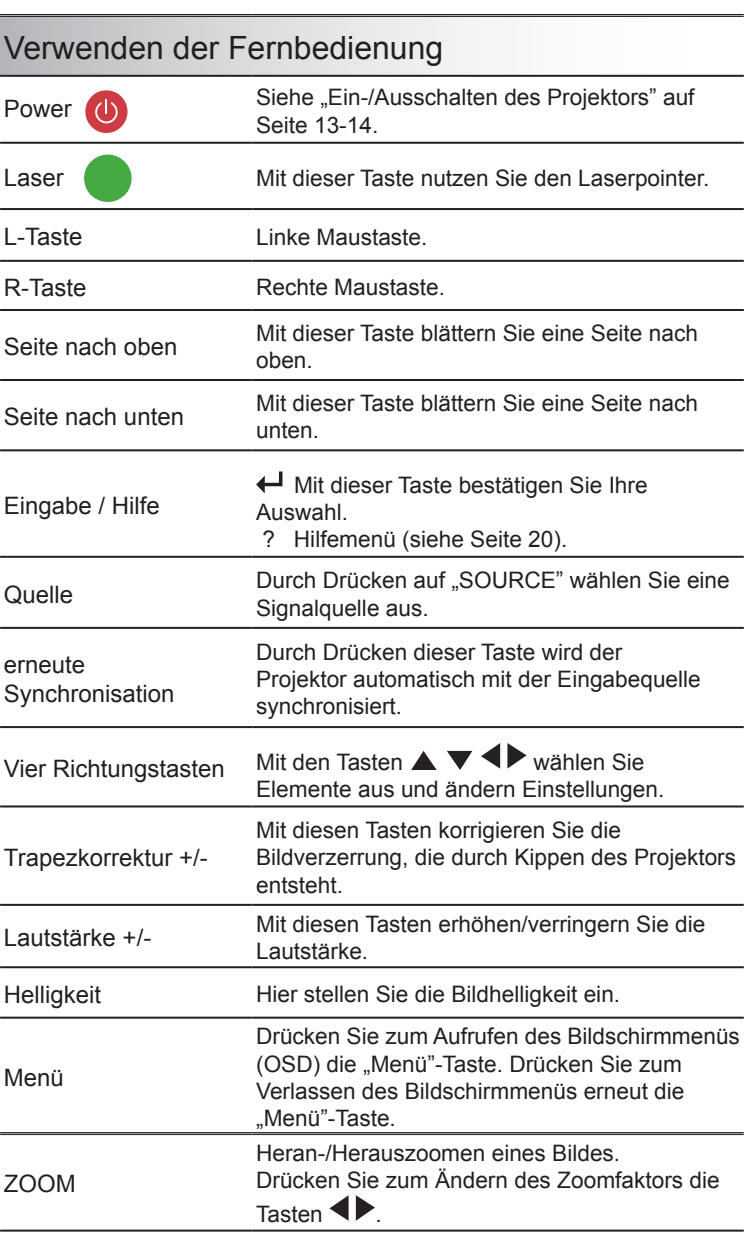

### <span id="page-18-0"></span>Fernbedienung

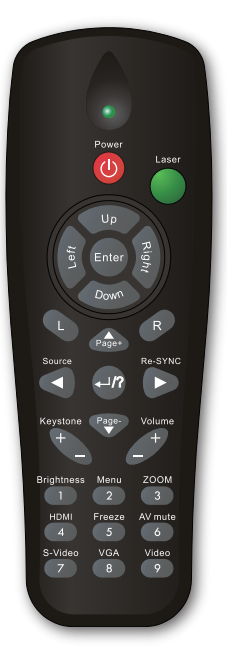

l,

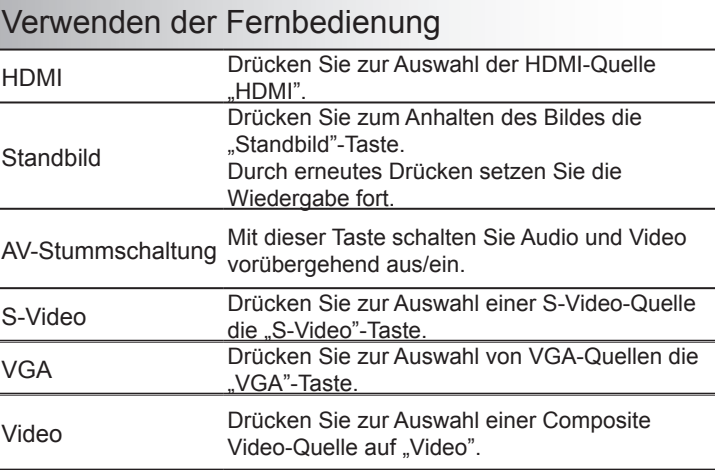

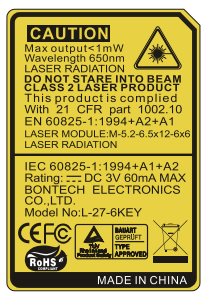

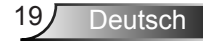

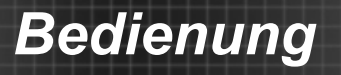

### Nutzung der HILFE-Taste

Die HILFE-Funktion gewährleistet eine einfache Einrichtung sowie eine problemlose Bedienung.

▶ Drücken Sie zum Öffnen des Hilfemenüs die "?"-Taste am Bedienfeld.

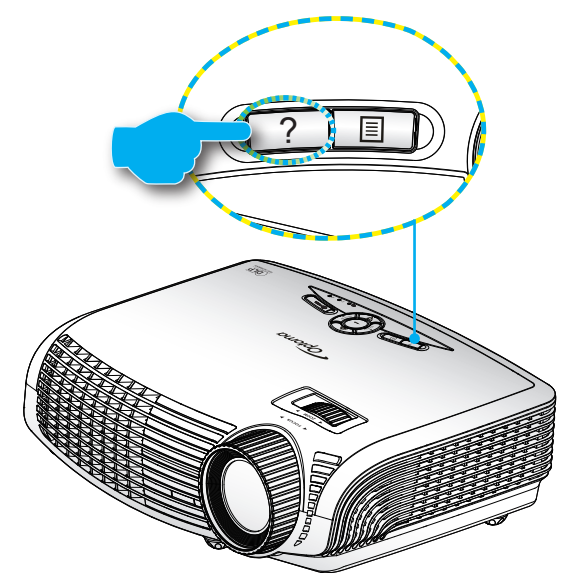

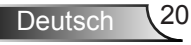

Die Hilfemenü-Taste funktioniert nur, wenn keine Eingangsquelle erkannt wird.

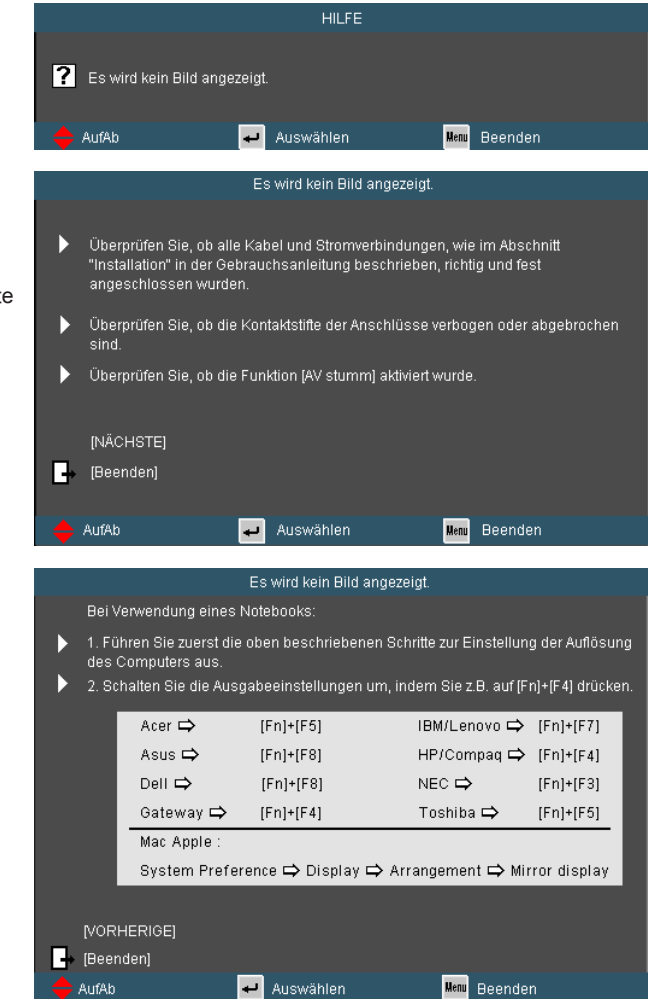

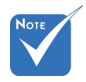

Weitere Einzelheiten finden Sie im "Problemlösung"- Abschnitt auf Seite 43-46.

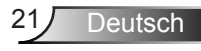

Falls keine Eingangsquelle erkannt und die Hilfe-Taste gedrückt wird, erscheinen die folgenden Seiten, die dabei helfen sollen, jegliche Probleme ausfindig zu machen.

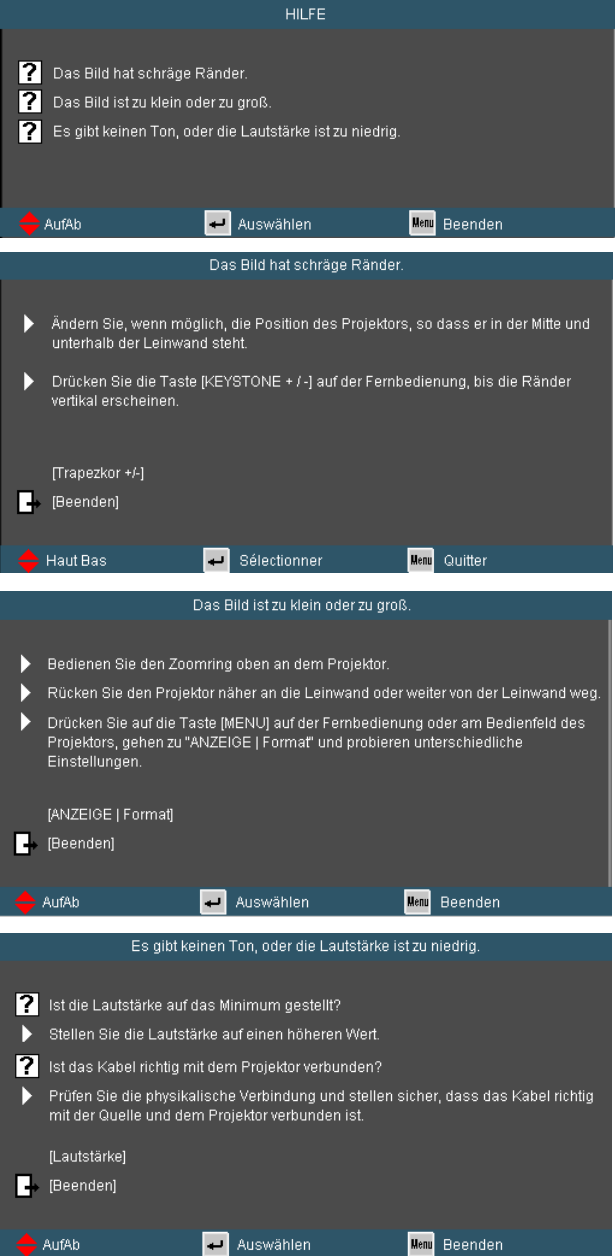

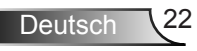

### <span id="page-22-0"></span>**OSD-Menüs**

*Der Projektor verfügt über mehrsprachige OSD-Menüs, mit denen Sie Bildeinstellungen vornehmen und Parameter verändern können. Die Signalquelle wird automatisch erkannt.* 

### Bedienung

- 1. Drücken Sie zum Öffnen des Bildschirmmenüs die "Menu"-Taste auf der Fernbedienung oder am Projektorbedienfeld.
- 2 Bei angezeigtem OSD können Sie mit den Tasten <
>
Elemente im Hauptmenü auswählen. Wenn Sie eine Auswahl auf einer bestimmten Seite treffen, können Sie mit den Tasten  $\blacktriangledown$  und der "Enter"-Taste in ein Untermenü wechseln.
- 3. Mit den Tasten ▲ ▼ wählen Sie das gewünschte Element und passen die Einstellungen mit  $\blacklozenge$  an.
- 4. Nehmen Sie ggf. wie oben beschrieben weitere Einstellungen in dem Untermenü vor.
- 5. Drücken Sie zum Bestätigen die "Enter"-Taste; dadurch kehren Sie zum Hauptmenü zurück.
- 6. Drücken Sie zum Beenden erneut auf "Menu". Das OSD-Menü wird geschlossen und der Projektor speichert automatisch die neuen Einstellungen.

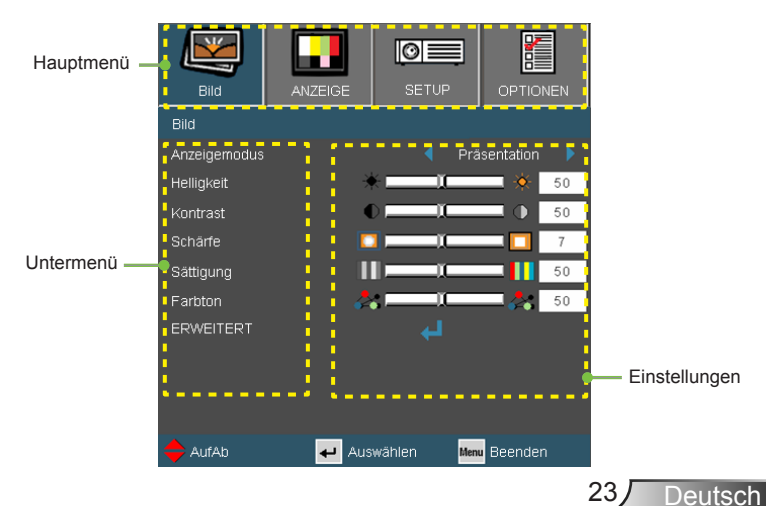

### Menübaum

<span id="page-23-0"></span>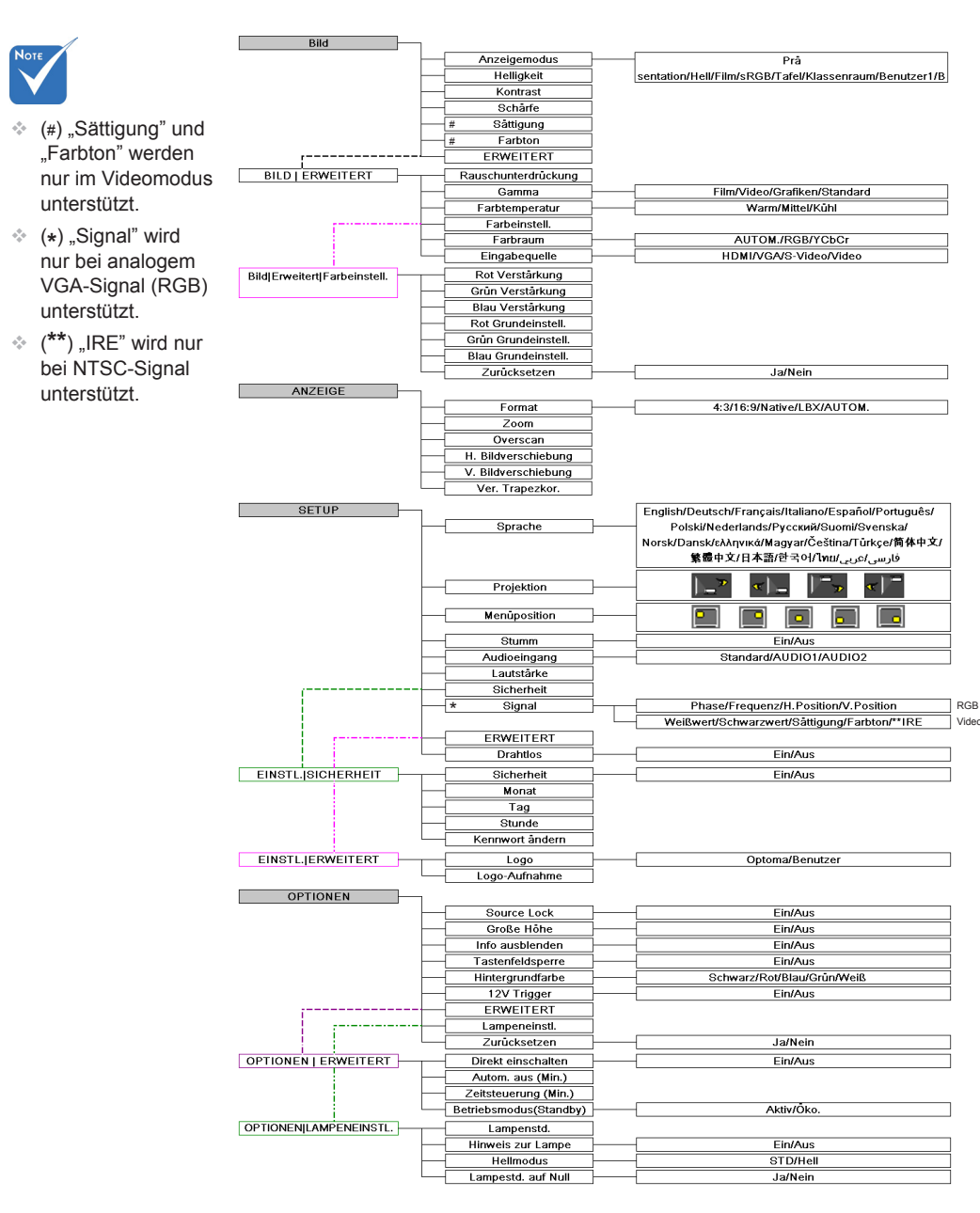

Deutsch 24

<span id="page-24-0"></span>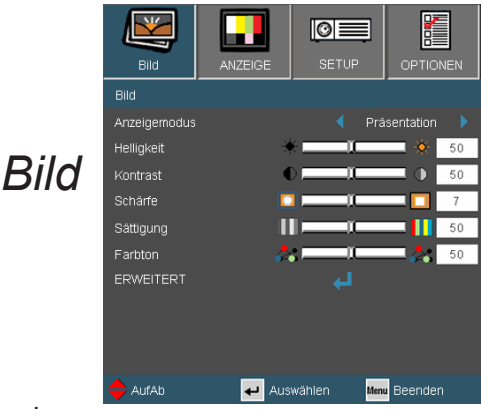

#### **Anzeigemodus**

Hier finden Sie einige für verschiedene Bildtypen optimal angepasste Werkseinstellungen.

- ▶ Präsentation: Optimale Farbe und Helligkeit für PC-Eingaben.
- Hell: Maximale Helligkeit für PC-Eingaben.
- Film: Für Heimkino.
- ▶ sRGB: Standardisierte exakte Farbe.
- Tafel: Wählen Sie diesen Modus für optimale Farbeinstellungen, wenn Bilder auf eine Tafel (grün) projiziert werden.
- Klassenraum: Verwenden Sie diesen Modus für die Projektion in einem Klassenzimmer.
- Benutzer1: Benutzerdefinierte Einstellungen.
- Benutzer2: Die Standardeinstellungen dieses Modus stimmen mit denen im Film-Modus überein. Wenn Sie Einstellungen im Benutzer2-Modus ändern, werden die Änderungen für einen späteren Gebrauch gespeichert.

#### **Helligkeit**

Hier stellen Sie die Bildhelligkeit ein.

- **▶ Drücken Sie zum Verdunkeln des Bildes <...**
- $\triangleright$  Drücken Sie zum Aufhellen des Bildes  $\triangleright$ .

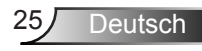

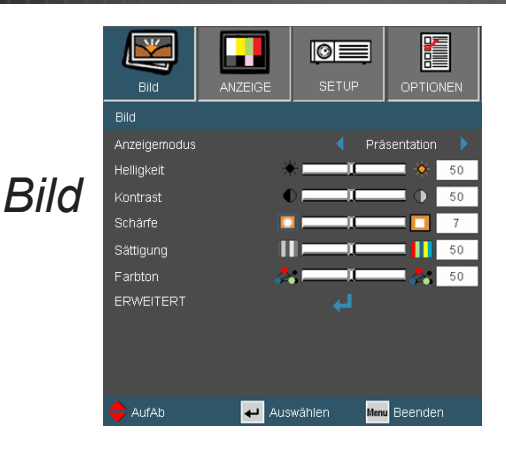

#### Kontrast

Mit der Kontrast-Funktion wird der Unterschied zwischen den hellsten und dunkelsten Bildteilen festgelegt.

- Drücken Sie zum Verringern des Kontrasts
- $\triangleright$  Drücken Sie zum Erhöhen des Kontrasts auf  $\blacktriangleright$ .

#### Schärfe

Hier stellen Sie die Bildschärfe ein.

- Drücken Sie zum Verringern der Schärfe auf
- $\triangleright$  Drücken Sie zum Erhöhen der Schärfe auf  $\triangleright$ .

#### Sättigung

Hier können Sie ein Videobild von schwarzweiß bis vollfarbig einstellen.

- ▶ Drücken Sie auf <, um den Farbanteil im Bild zu verringern.
- ▶ Mit → erhöhen Sie die Farbsättigung.

� "Sättigung" und "Farbton" werden nur im Videomodus unterstützt.

#### Farbton

Hier können Sie die Balance der Farben Rot und Grün einstellen.

- **Mit < erhöhen Sie den Grünanteil des Bildes.**
- ▶ Mit ▶ erhöhen Sie den Rotanteil des Bildes.

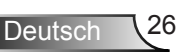

### *Bild | Erweitert*

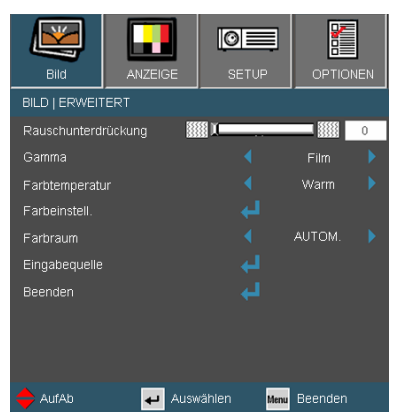

#### Rauschunterdrückung

Die bewegungsadaptive Rauschunterdrückung reduziert den Anteil sichtbaren Bildrauschens verschachtelter Signale. Der Bereich geht von "0" bis "10". (0: Aus)

#### Gamma

Hier können Sie zur Optimierung der Bildqualität der Eingabe einen feineingestellten Gamma-Wert auswählen.

- Film: Für Heimkino.
- Video: Für Video- oder TV-Quellen.
- Grafiken: Für Bildquellen.
- Standard: Für standardisierte Einstellungen.

#### **Farbtemperatur**

Anpassen der Farbtemperatur. Bei einer kühlen Temperatur erscheint die Anzeige des Bildes kühler; bei einer warmen Temperatur erscheint die Anzeige wärmer.

#### **Farbraum**

Hier wählen Sie einen passenden Farbmatrixtyp zwischen AUTOM., RGB und YCbCr aus.

**Deutsch** 

### *Erweitert | Farbeinstell.*

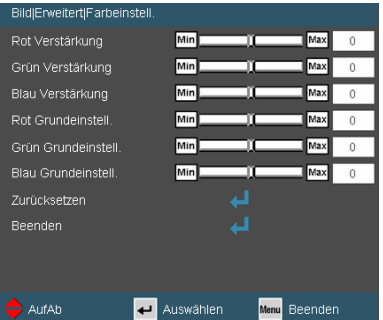

#### Farbeinstell.

Mit diesen Einstellungen können Sie die Farbanteile von Rot, Grün und Blau anpassen.

#### **Zurücksetzen**

Mit "Ja" stellen Sie die Werkseinstellungen der Farb<sup>werte</sup> wieder her.

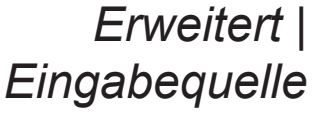

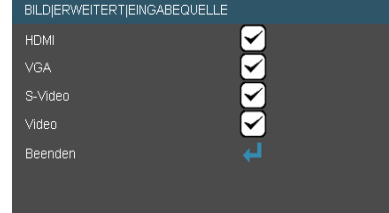

#### **Eingabequelle**

Mit dieser Option können Sie Eingangsquellen aktivieren/ deaktivieren. Rufen Sie durch Drücken der ↓ Taste das Untermenü auf; wählen Sie die benötigten Quellen aus. Drücken Sie zum Abschluss der Auswahl die "Enter"-Taste. Der Projektor tastet die deaktivierten Eingänge nicht ab.

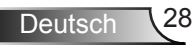

<span id="page-28-0"></span>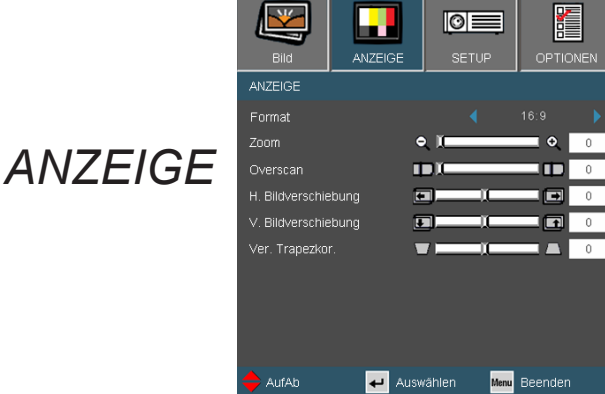

#### Format

Hier wählen Sie ein bevorzugtes Seitenverhältnis aus.

- ▶ 4:3: Dieses Format eignet sich für Bildmaterial im 4x3-Format.
- 16:9: Dieses Format nutzen Sie für 16x9-Quellen wie HDTV und für Breitbild-Fernsehgeräte erweiterte DVDs.
- LBX: Dieses Format eignet sich für Letterbox-Quellen, die sich nicht im 16x9-Format befinden, sowie für Anwender, die ein externes anamorphotisches Objektiv zur Anzeige eines 2,35:1- Bildformats bei voller Auflösung nutzen.
- ▶ Native: Dieses Format zeigt das Originalbild ohne jede Skalierung.
- AUTOM.: Diese Funktion wählt automatisch das passende Anzeigeformat aus.

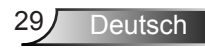

Einzelheiten über den LBX-Modus :

1. Einige Letterbox-DVDs sind nicht für Fernsehgeräte im 16x9- Format geeignet. In diesem Fall ist das Bild bei der Anzeige im 16:9-Modus verzerrt.

Bitte zeigen Sie die DVD im 4:3-Modus an.

Sollte sich der Inhalt nicht im 4:3-Format befinden, werden um das Bild herum schwarze Balken im 16:9-Bereich angezeigt. Bei dieser Art des Inhalts können Sie durch Einsatz des LBX-Modus mit dem Bild die 16:9-Anzeige ausfüllen.

2. Falls Sie ein externes anamorphotisches Objektiv verwenden, ermöglicht Ihnen dieser LBX-Modus auch die Betrachtung von 2,35:1-Inhalten (inklusive anamorphotischen DVD- und HDTV-Filmquellen), die anamorphotisches Breitbild unterstützen und für 16x9- Anzeigegeräte auf 2,35:1 vergrößert wurden.

In diesem Fall sind dort keine schwarzen Balken. Lampenleistung und vertikale Auflösung werden vollständig genutzt.

> Anzeigefläche Bildfläche

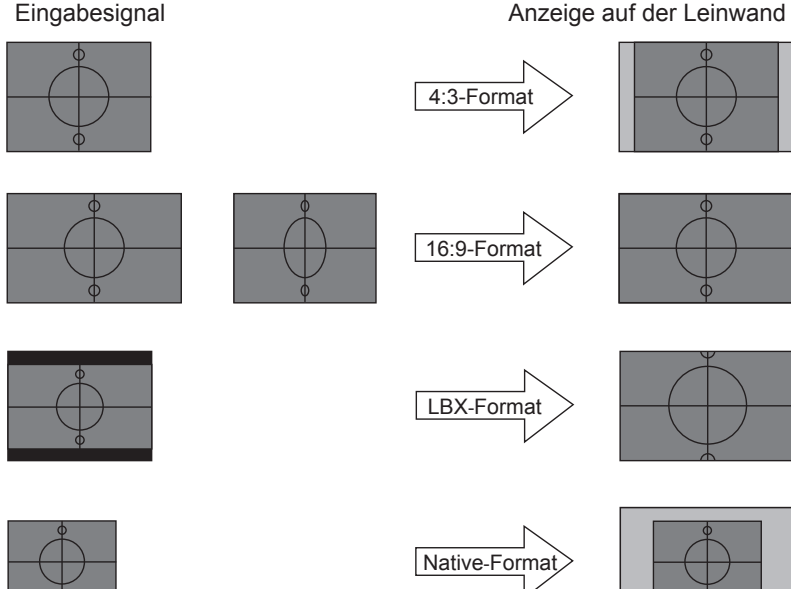

Eingabesignal

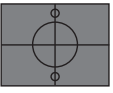

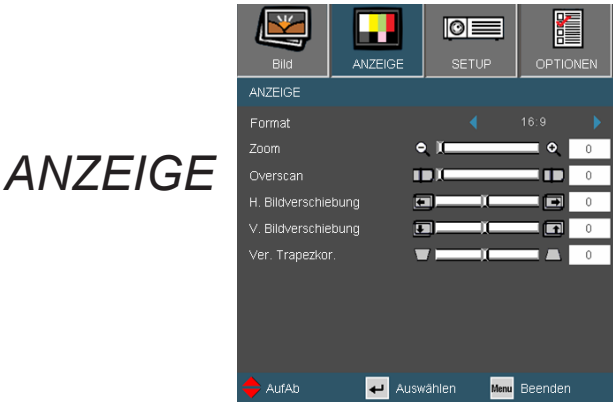

#### Zoom

- $\triangleright$  Drücken Sie auf  $\blacktriangleleft$ , um das Bild zu verkleinern.
- ▶ Drücken Sie auf ▶ um das Bild auf der Leinwand zu vergrößern.

#### Overscan

Die Funktion "Overscan" kann das Rauschen eines Videobildes entfernen. Bei der "Overscan"-Funktion handelt es sich um das Entfernen des Video-Enkodierungsrauschens an den Kanten der Videoquelle.

#### H. Bildverschiebung

Damit verschieben Sie horizontal die Lage des Projektionsbildes.

#### V. Bildverschiebung

Damit verschieben Sie vertikal die Lage des Projektionsbildes.

#### Ver. Trapezkor.

Mit  $\blacktriangleleft$  /  $\blacktriangleright$  passen Sie die Bildverzerrung vertikal an. Falls das Bild trapezförmig angezeigt wird, kann diese Option dabei helfen, das Bild rechteckig darzustellen.

**Deutsch** 

### <span id="page-31-0"></span>*EINSTL | SPRACHE*

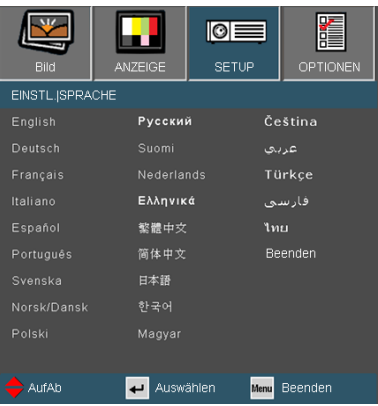

#### **Sprache**

Das OSD-Menü kann in verschiedenen Sprachen angezeigt werden. Rufen Sie mit  $\blacktriangleleft / \blacktriangleright$  das Untermenü auf, wählen Sie dann mit den Tasten ▲ / ▼ Ihre gewünschte Sprache. Drücken Sie zum Abschluss der Auswahl die "Enter"-Taste.

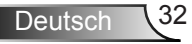

 $\blacksquare$ 朣 **SETUP** Sorache Deutsch  $\mathbb{L}^*$ Projektion *SETUP* Menüposition  $\Box$ Stumm Audioeingang Standard Lautstärke  $\overline{5}$ Sicherheit كع Signal **ERWEITERT** Drahtios Aus Auswählen AufAb Menu Beenden

#### Menüposition

Hier stellen Sie die Position des Menüs auf dem Bildschirm ein.

#### Projektion

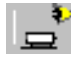

Front unten

Dies ist die Standardeinstellung. Das Bild wird direkt auf die Leinwand projiziert.

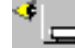

Von hinten - Tisch

Wenn diese Option verwendet wird, wird das Bild gespiegelt.

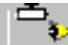

Von vorne - Decke

Wenn diese Option verwendet wird, wird das Bild auf den Kopf gestellt.

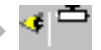

Hinten oben

Wenn diese Option verwendet wird, wird das Bild gespiegelt und auf den Kopf gestellt.

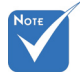

� "Von hinten - Tisch" und "Von hinten Decke" sind für die Verwendung einer lichtdurchlässigen Leinwand geeignet.

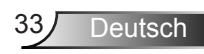

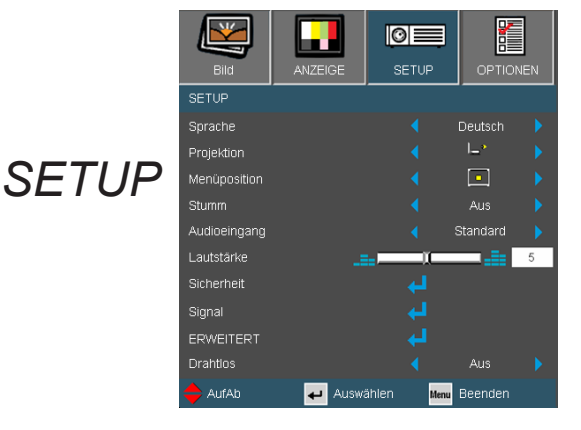

#### Stumm

- Wählen Sie "Ein", um die Audioausgabe verstummen zu lassen.
- Wählen Sie "Aus", um die Lautstärke wiederherzustellen.

#### Audioeingang

Die Standardaudioanschlüsse befinden sich auf der Rückseite des Projektors. Mit dieser Option weisen Sie die Audioeingänge (1 oder 2) der aktuellen Bildquelle neu zu. Jeder Audioeingang kann mehr als einer Videoquelle zugewiesen werden.

- AUDIO1: Audioeingang
- AUDIO2: Audioeingang L/R

#### Lautstärke

- ▶ Zum Verringern der Lautstärke drücken Sie
- **Mit Derhöhen Sie die Lautstärke.**

#### Drahtlos

Mit "Ein" aktivieren Sie die Drahtlos-Funktion.

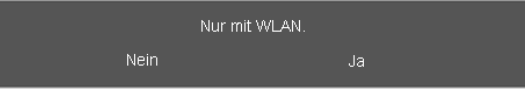

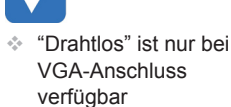

 $\triangle$  Warnung:

**Drahtgebundenes** VGA ist nicht verfügbar: möglicherweise schaltet sich der Projektor aus, wenn die Drahtlos-Funktion eingeschaltet wird.

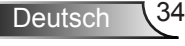

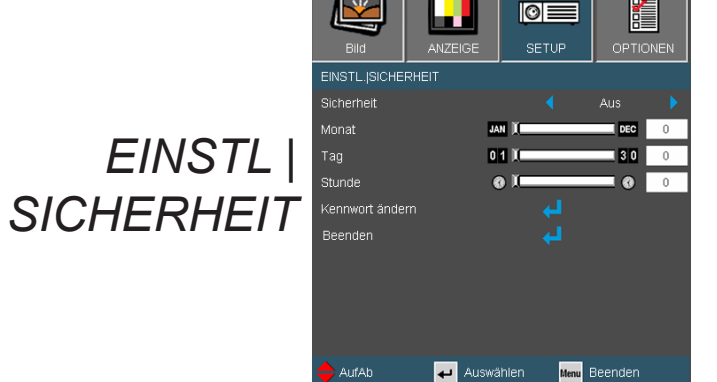

#### **Sicherheit**

- Ein: Wählen Sie zur Nutzung der Sicherheitsverifizierung beim Einschalten des Projektors "Ein".
- ▶ Aus: Wählen Sie "Aus", um den Projektor ohne Kennwortabfrage einschalten zu können.

#### Timer-Monat/Tag/Stunde

Mit dieser Funktion stellen Sie ein, wie lange (Monat/Tag/Stunde) der Projektor genutzt werden kann. Nach dem Ablauf der Zeit wird die Eingabe des Kennworts verlangt.

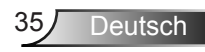

### *EINSTL | SICHERHEIT*

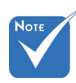

� Das Standardkennwort lautet bei der ersten Eingabe "1234".

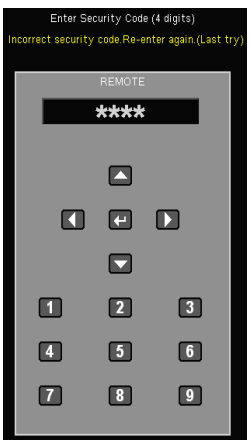

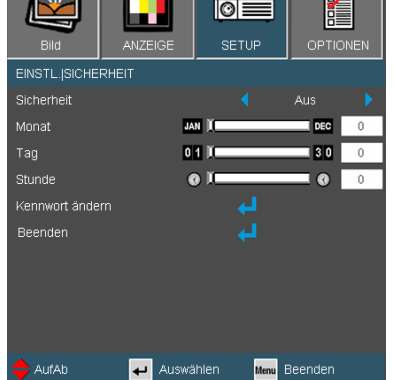

#### Kennwort ändern

- **Beim erstmaligen Verwenden:** 
	- 1. Legen Sie mit " $\Box$ " das Kennwort fest.
	- 2. Das Kennwort muss aus vier Ziffern bestehen.
	- 3. Stellen Sie das neue Kennwort mit den Zifferntasten auf der Fernbedienung ein, bestätigen Sie das Kennwort anschließend mit der Taste "-".
- Kennwort ändern:
	- 1. Drücken Sie  $\Box$  um das alte Kennwort einzugeben.
	- 2. Geben Sie das aktuelle Kennwort mit den Zifferntasten ein, drücken Sie anschließend zur Bestätigung " $\leftarrow$ ".
	- 3. Geben Sie das neue (vierstellige) Kennwort über die Zifferntasten der Fernbedienung ein, bestätigen Sie anschließend mit "→".
	- 4. Geben Sie das neue Kennwort noch einmal ein, bestätigen Sie anschließend mit " $\Box$ ".
- Falls das Kennwort dreimal falsch eingegeben wird, schaltet sich der Projektor automatisch aus.
- Falls Sie Ihr Kennwort vergessen sollten, wenden Sie sich bitte an den Kundendienst.

 $\blacksquare$ **SETUP** 

T.

л

47

腰

Auswählen

K

OPTIONE

'n

÷  $\overline{48}$ 

Menu Beenden

### *EINSTL | SINGAL- - RGB-Quelle*

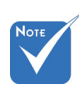

� "Signal" wird nicht unterstützt, wenn die Quelle HDMI oder DVI-D ist.

#### Phase

Die Funktion synchronisiert die Anzeigesignalfrequenz mit der Grafikkarte. Wenn das Bild wackelt oder flimmert, können Sie mit dieser Funktion das Problem lösen.

EINSTL. SIGNAL Phase

Frequenz

H.Position

V.Position

Beenden

AufAb

#### **Frequenz**

Hier können Sie die Anzeigedatenfrequenz an die Frequenz Ihrer Computergrafikkarte anpassen. Setzen Sie diese Funktion nur dann ein, wenn das Bild vertikal flimmert.

#### H. Position

- Mit verschieben Sie das Bild nach links.
- Mit verschieben Sie das Bild nach rechts.

#### V. Position

- Mit verschieben Sie das Bild nach unten.
- Mit verschieben Sie das Bild nach oben.

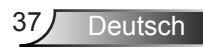

*EINSTL | SINGAL-Videoquelle*

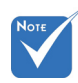

� "Signal" wird nicht unterstützt, wenn die Quelle HDMI oder DVI-D ist. Weißwert

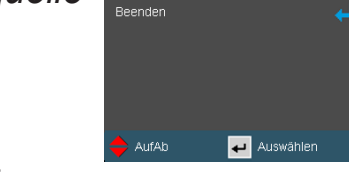

EINSTL.[SIGNAL Weißwert

Schwartwert

Sättigung

Farbton

IRE

Ermöglicht dem Anwender die Anpassung des Weißwertes bei eingehenden S-Video- oder Video-/CVBS-Signalen.

 $\blacksquare$ 

**SETUP** 

T.

'n.

T

n.

mс

ANIZER

疆

OPTIONEN

Н

ш  $50$ 

Menu Beenden

 $\sqrt{50}$ 

 $50$ 

 $\overline{50}$ 

#### **Schwarzwert**

Ermöglicht dem Anwender die Anpassung des Schwarzwertes bei eingehenden S-Video- oder Video-/CVBS-Signalen.

#### Sättigung

Hier können Sie ein Videobild von schwarzweiß bis vollfarbig einstellen.

Mit < verringern Sie den Farbanteil des Bildes.

Mit berhöhen Sie den Farbanteil des Bildes.

#### **Farbton**

Hier können Sie die Balance der Farben Rot und Grün einstellen. Mit **Erhöhen Sie den Grünton des Bildes.** 

Mit erhöhen Sie den Rotanteil des Bildes.

� "IRE" wird nur bei NTSC-Signal IRE

Zum Anpassen der Abmessung von Composite Video-Signalen.

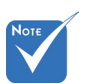

unterstützt.

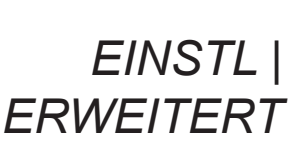

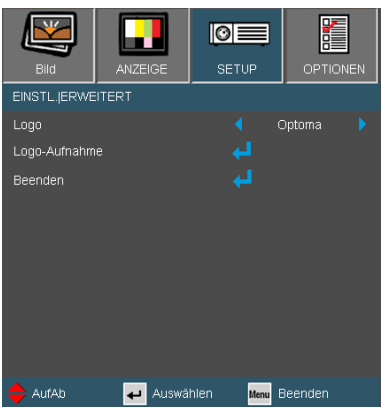

#### Logo

Mit dieser Funktion legen Sie das gewünschte Startbild fest. Änderungen treten beim nächsten Einschalten des Projektors in Kraft.

Optoma: Das Standard-Startbild.

Benutzer: Nutzen Sie ein gespeichertes Bild von der "Logo-Aufnahme"-Funktion.

#### Logo-Aufnahme

Mit " $\Box$  " nehmen Sie ein Bild des aktuell angezeigten Bildschirms auf.

> Logo-Aufnahme Wird bearbeitet.

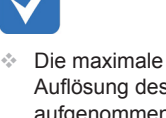

Auflösung des aufgenommenen Logo-Bildes beträgt 1920 x 1080.

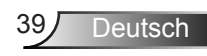

### <span id="page-39-0"></span>*OPTIONEN*

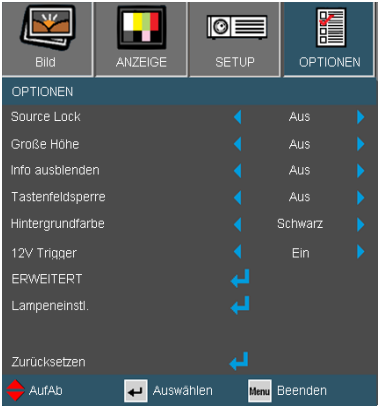

#### Source Lock

- Ein: Der Projektor sucht nur die aktuelle Eingangsverbindung.
- Aus: Der Projektor sucht nach anderen Signalen, falls das aktuelle Eingangssignal verlorengeht.

#### Große Höhe

Wenn "Ein" ausgewählt ist, drehen die Lüfter schneller. Diese Funktion ist besonders beim Einsatz in großen Höhen (in denen die Luft recht dünn ist) sinnvoll.

#### Info ausblenden

- Ein: Mit "Ein" verbergen Sie die Informationsmitteilungen.
- ▶ Aus: Mit "Aus" wird die "Suchen"-Mitteilung angezeigt.

#### **Tastenfeldsperre**

Wenn die Tastensperrfunktion eingeschaltet ("Ein") ist, wird das Bedienfeld gesperrt. Der Projektor kann jedoch noch über die Fernbedienung gesteuert werden. Durch Auswahl von "Aus" können Sie das Bedienfeld wieder nutzen.

#### **Hintergrundfarbe**

Mit dieser Funktion zeigen Sie ein "schwarzes", "rotes", "blaues", "grünes" oder "weißes" Bild an, wenn kein Signal verfügbar ist.

#### 12V Trigger

Der 12V Trigger dient als Standardauslöser für motorisierte Leinwände.

#### **Zurücksetzen**

Mit "Ja" setzen Sie die Anzeigeparameter in allen Menüs auf die Werkseinstellungen zurück.

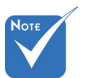

� Halten Sie zum Abschalten der Tastensperre die "Eingabe"-Taste am Projektor 5 Sekunden lang gedrückt.

� "12V OUT" dient nur der Auslösersteuerung. Es ist kein Stromversorgungsanschluss. "12V OUT" wird aktiviert, wenn der Projektor eingeschaltet ist, und bleibt aktiv, bis der Projektor ausgeschaltet wird.

### *OPTIONEN | Erweitert*

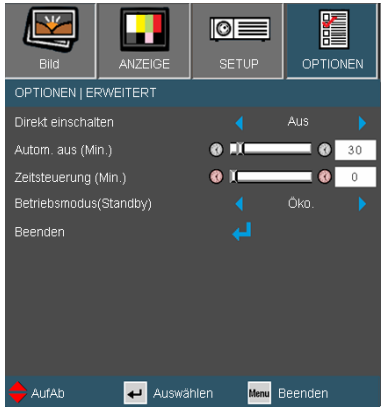

#### Direkt einschalten

Wählen Sie zum Aktivieren des "Direkt einschalten"-Modus "Ein". Der Projektor schaltet sich automatisch ein, sobald er mit Strom versorgt wird; Sie müssen dazu nicht die "U"-Taste am Bedienfeld des Projektors oder auf der Fernbedienung drücken.

#### Autom. aus (Min.)

Hier stellen Sie den Countdown-Timer ein. Der Countdown-Timer fängt an zu zählen, wenn kein Signal in den Projektor eingegeben wird. Der Projektor wird automatisch ausgeschaltet, wenn der Countdown (in Minuten) abgelaufen ist.

#### Zeitsteuerung (Min.)

Hier stellen Sie den Countdown-Timer ein. Der Countdown-Timer beginnt zu laufen – unabhängig davon, ob ein Eingangssignal am Projektor anliegt. Der Projektor wird automatisch ausgeschaltet, wenn der Countdown (in Minuten) abgelaufen ist.

#### Betriebsmodus (Standby)

- ▶ Öko.: Mit "Öko." sparen Sie eine Verlustleistung von < 1 W.
- ▶ Aktiv: Mit "Aktiv" kehren Sie in den normalen Standby-Modus zurück; der VGA-Ausgang wird aktiviert.

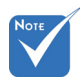

� Der Öko.-Modus (< 1W) deaktiviert die VGA-Ausgabefunktion. wenn sich der Projektor im Standby-Modus befindet.

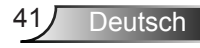

### *OPTIONEN | LAMPENEINSTL.*

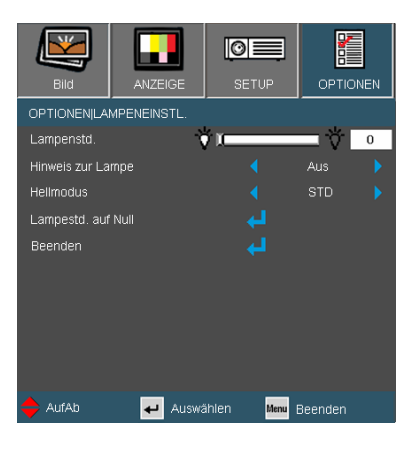

#### Lampenstd.

Hier wird die Projektionsdauer angezeigt.

#### Hinweis zur Lampe

Hier entscheiden Sie, ob die Meldung zur Erinnerung an das Auswechseln der Lampe angezeigt werden soll. Diese Meldung wird angezeigt, wenn die verbleibende Lebensdauer der Lampe 30 Stunden erreicht.

#### **Hellmodus**

- STD: Wählen Sie zum Dämmen der Projektorlampe "STD": daduch verringert sich der Energieverbrauch und Sie verlängern die Lampenlebensdauer.
- ▶ Hell: Mit "Hell" erhöhen Sie die Helligkeit.

#### Lampestd. auf Null

Hier setzen Sie nach dem Auswechseln der Lampe die Betriebszeit der Lampe zurück.

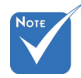

� Wenn die Umgebungstemperatur im Betrieb bei über 35 °C liegt, schaltet der Projektor

automatisch auf STD um.

### <span id="page-42-0"></span>Problemlösung

*Falls Probleme mit Ihrem Projektor auftreten, wenden Sie sich bitte zuerst an die nachstehenden Informationen. Wenden Sie sich bitte an Ihren Händler oder das nächstgelegene Kundendienstzentrum, wenn ein Problem sich nicht beseitigen lässt.* 

Es wird kein Bild angezeigt.

- Überprüfen Sie, ob alle Kabel und Stromverbindungen korrekt und sicher angeschlossen sind (siehe Abschnitt "Installation").
- ..Überprüfen Sie, ob die Kontaktstifte der Anschlüsse verbogen oder abgebrochen sind.
- Überprüfen Sie, ob die Projektionslampe richtig installiert ist. Lesen Sie hierzu den Abschnitt "Auswechseln der Lampe".
- Überprüfen Sie, ob die Objektivabdeckung entfernt und der Projektor eingeschaltet wurde.
- ▶ Vergewissern Sie sich davon, dass die "AV stumm"-Funktion deaktiviert ist.

**Bild teilweise, rollend oder falsch angezeigt** 

- **Drücken Sie die "Re-SYNC"-Taste auf der Fernbedienung.**
- ▶ Bei Verwendung eines PCs:

Bei Windows 95, 98, 2000, XP:

- 1. Öffnen Sie "Arbeitsplatz", anschließend den "Systemsteuerung"-Ordner; doppelklicken Sie auf das "Anzeige"-Symbol.
- 2. Wählen Sie die "Einstellungen"-Registerkarte.
- 3. Stellen Sie sicher, dass die Anzeigeauflösung 1920 x 1080 oder weniger beträgt.
- 4. Klicken Sie auf die Schaltfläche "Erweitert".

Falls der Projektor weiterhin nicht das ganze Bild anzeigt, muss auch die Einstellung des verwendeten Monitors geändert werden. Folgen Sie hierzu den nachstehenden Schritten.

- 5. Stellen Sie sicher, dass die Auflösungseinstellung 1920 x 1080 oder weniger beträgt.
- 6. Wählen Sie unter der "Monitor"-Registerkarte "Ändern".

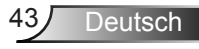

. .

- 7. Klicken Sie auf "Alle Hardwarekomponenten dieser Geräteklasse". Wählen Sie im Feld "Hersteller die Option " Standardmonitortypen und dann die benötigte Auflösung aus dem Feld "Modelle" aus.
- 8. Stellen Sie sicher, dass die Anzeigeauflösung des Montiors 1920 x 1080 oder weniger beträgt.
- Bei Verwendung eines Notebooks:
	- 1. Führen Sie zuerst die oben beschriebenen Schritte zur Anpassung der Auflösung des Computers aus.
	- 2. Drücken Sie je nach Ihrem Notebooktyp die entsprechenden Tasten, um Signale von dem Notebook zu dem Projektor zu senden. Beispiel: [Fn]+[F4]

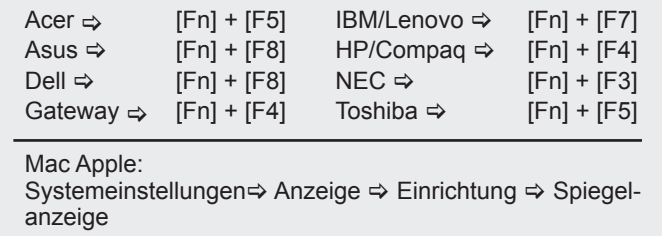

Wenn Sie Probleme bei der Änderung der Auflösung haben oder das Monitorbild hängt, sollten Sie alle Geräte inklusive des Projektors neu starten.

**7** Der Bildschirm des Notebooks oder PowerBook-Computers zeigt die Präsentation nicht an.

▶ Bei Verwendung eines Notebook-PCs

Manche Notebook-PCs deaktivieren ihren eigenen Bildschirm, wenn ein zweites Anzeigegerät angeschlossen ist. Jedes Gerät muss anders reaktiviert werden. Weitere Informationen entnehmen Sie bitte der Bedienungsanleitung Ihres Computers.

- **PI** Das Bild wackelt oder flimmert.
- ▶ Korrigieren Sie das Bild mit der "Phase"-Funktion. Auf Seite 37 finden Sie weitere Informationen.
- Ändern Sie auf Ihrem Computer die Farbeinstellung des Monitors.

**P** Das Bild zeigt einen vertikal flimmernden Streifen.

- ▶ Ändern Sie die Einstellung der Funktion "Frequenz". Siehe Seite 37 für weitere Informationen.
- Überprüfen Sie den Anzeigemodus der Grafikkarte und ändern Sie ihn gegebenenfalls in einen mit diesem Projektor kompatiblen Modus.

#### **7** Das Bild ist nicht fokussiert

- ▶ Stellen Sie sicher, dass die Obiektivabdeckung entfernt ist.
- Stellen Sie die Bildschärfe über den Fokusring des Projektors ein.
- Achten Sie darauf, dass sich die Leinwand in der richtigen Entfernung zum Projektor befindet. Siehe Seite 16.

**1.** Das Bild ist bei einer 16:9-DVD-Wiedergabe zu lang gestreckt.

- Wenn Sie eine anamorphotische DVD oder 16:9-DVD wiedergeben, erreichen Sie durch Einstellen auf 16:9 über das OSD die bestmögliche Bildqualität.
- Wenn Sie eine DVD im LBX-Format wiedergeben, ändern Sie das Bildseitenverhältnis über das OSD des Projektors auf LBX.
- Wenn Sie einen DVD-Titel im 4:3-Format wiedergeben, ändern Sie bitte über das OSD-Menü des Projektors das Format in 4:3.
- ▶ Sofern das Bild nach wie vor gestreckt sein sollte, müssen Sie auch das Seitenverhältnis wie folgt ändern:
- Bitte stellen Sie an Ihrem DVD-Player das Anzeigeformat auf 16:9 (Breitbild) ein.

#### **Bild zu klein oder zu groß**

- ▶ Bedienen Sie den Zoomring oben am Projektor.
- Rücken Sie den Projektor näher an die Leinwand oder weiter von der Leinwand weg.
- ▶ Drücken Sie die "Menuu"-Taste auf der Fernbedienung oder am Bedienfeld, wählen Sie "Anzeige → Format" und versuchen Sie es mit einer anderen Einstellung.

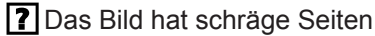

- Ändern Sie möglichst die Position des Projektors so, dass dieser mittig und leicht unterhalb der Projektionsfläche steht.
	- Drücken Sie die "Keystone +/-"-Taste auf der Fernbedienung bzw. " $\Box$  /  $\Box$ " am Bedienfeld, bis die Seiten vertikal zueinander stehen.

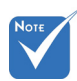

� Die Verwendung der Trapezkorrekturfunktion wird nicht empfohlen.

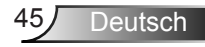

#### <span id="page-45-0"></span>**7** Bild ist gespiegelt

- $\triangleright$  Wählen Sie "SETUP  $\rightarrow$  Projektion" im OSD-Menü und ändern Sie die Projektionsausrichtung.
- **PI** Der Projektor reagiert auf keine Steuerung
- Schalten Sie nach Möglichkeit den Projektor aus, ziehen Sie das Netzkabel und warten Sie mindestens 60 Sekunden, bevor Sie das Netzkabel wieder anschließen.
- ▶ Vergewissern Sie sich, dass die "Tastenfeldsperre" nicht aktiv ist, indem Sie versuchen, den Projektor über die Fernbedienung zu steuern.

**7** Die Lampe erlischt oder es ertönt ein Knall

 Wenn das Ende der Lampenlebensdauer erreicht ist, erlischt die Lampe mit einem lauten Knallgeräusch. In diesem Fall lässt sich das Gerät nicht mehr einschalten, bis das Lampenmodul ausgewechselt wurde. Folgen Sie den Anweisungen im Abschnitt "Auswechseln der Lampe" auf Seite 48 - 49, um die Lampe auszuwechseln.

### Projektorstatusanzeige

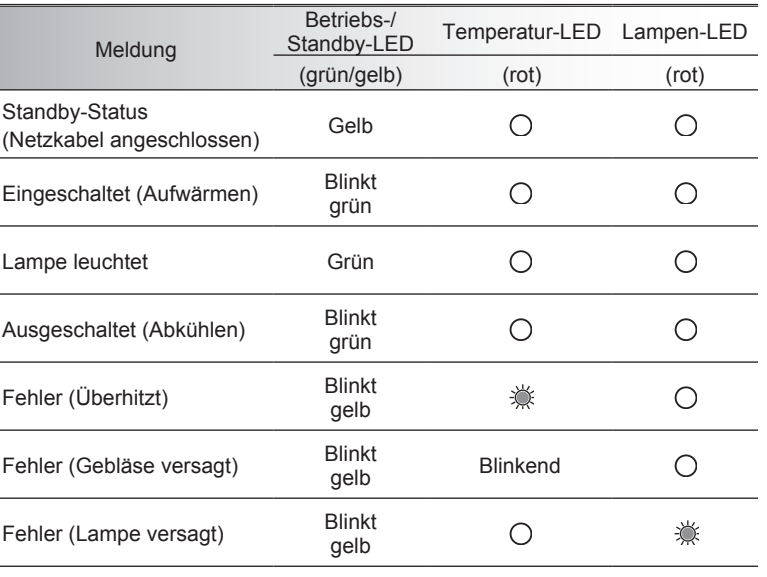

#### **PLED-Meldungen**

 $*$  Die Betriebs-/Standby-LED leuchtet, wenn das OSD erscheint, und schaltet sich aus, wenn das OSD verschwindet.

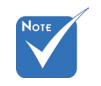

Dauerleuchten  $\Leftrightarrow \frac{1}{2}$ Kein Leuchten  $\Leftrightarrow \bigcap$ 

#### <span id="page-46-0"></span>**7** Bildschirmmeldungen

**Temperaturwarnung:** 

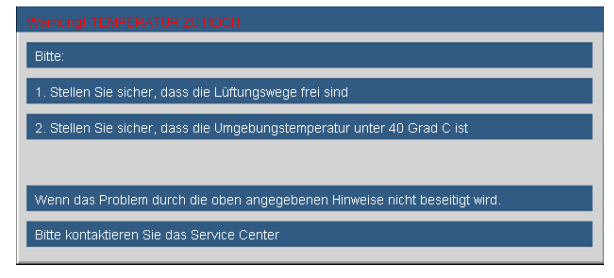

Lüfter versagt:

Der Projektor schaltet sich automat, aus Bitte kontaktieren Sie das Service Center

Lampenwarnung:

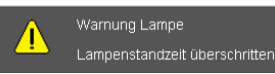

Außerhalb des Anzeigebereichs:

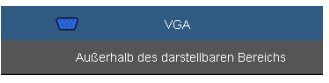

### Fernbedienung

**P** Die Fernbedienung funktioniert nicht

- Achten Sie darauf, dass die Fernbedienung sowohl horizontal als auch vertikal mit einem Winkel von ±15 ° auf den IR-Empfänger am Gerät zeigt, wenn Sie die Fernbedienung verwenden.
- ▶ Achten Sie darauf, dass sich keine Hindernisse zwischen der Fernbedienung und dem Projektor befinden. Achten Sie darauf, dass die Fernbedienung nicht weiter als 7 m  $(\pm 0 \degree)$  von dem Projektor entfernt ist.
- Achten Sie darauf, dass die Batterien richtig eingelegt sind.
- Wechseln Sie die Batterien aus, wenn sie verbraucht sind.

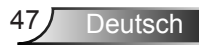

### <span id="page-47-0"></span>Auswechseln der Lampe

Der Projektor erkennt automatisch die Lebensdauer der Lampe. Wenn das Ende der Lampenlebensdauer näher rückt, wird eine Warnmeldung angezeigt.

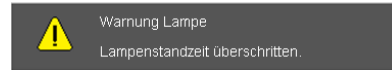

Wenn Sie diese Meldung sehen, wenden Sie sich bitte baldmöglichst an Ihren Händler oder das nächste Kundencenter, um die Lampe auszuwechseln. Stellen Sie sicher, dass sich der Projektor mindestens 30 Minuten lang abgekühlt hat, bevor Sie die Lampe auswechseln.

#### $\mathbb{A} \mathbb{A} \mathbb{A}$  CAUTION!

HIGH PRESSURE LAMP MAY EXPLODE IF **IMPROPERLY HANDED. REFER TO** LAMP REPLACEMENT INSTRUCTIONS. ATTENTION: Les lampes à haute pression peuvent exploser si elles sont mal utilisées. Confier l'entretien à une personne qualifiée.

Warnung: Wenn das Gerät unter der Decke montiert ist, seien Sie bitte beim Öffnen der Lampenzugangblende vorsichtig. Es ist ratsam eine Schutzbrille beim Auswechseln der Lampe zu tragen, wenn das Gerät an der Decke befestigt ist. "Achten Sie darauf, dass keine losen Teile aus dem Projektor fallen."

Warnung: Das Lampenfach kann heiß sein! Lassen Sie das Gerät abkühlen, bevor Sie die Lampe auswechseln!

Warnung: Achten Sie darauf, weder das Lampenmodul fallenzulassen noch die Birne anzufassen, um Verletzungen zu vermeiden. Die Birne kann zerbrechen und Verletzungen verursachen, wenn das Lampenmodul herunterfällt.

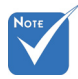

- � Die Schrauben an der Lampenabdeckung und an der Lampe selbst können nicht gelöst werden.
- � Der Projektor lässt sich nicht einschalten, solange die Lampenabdeckung nicht angebracht wurde.
- � Berühren Sie nicht das Glas der Lampe. Durch Fett, das sich von der Haut auf die Lampe überträgt, kann die Lampe zerstört werden. Reinigen Sie das Lampenmodul mit einem trockenen Tuch, falls es versehentlich angefasst wurde.

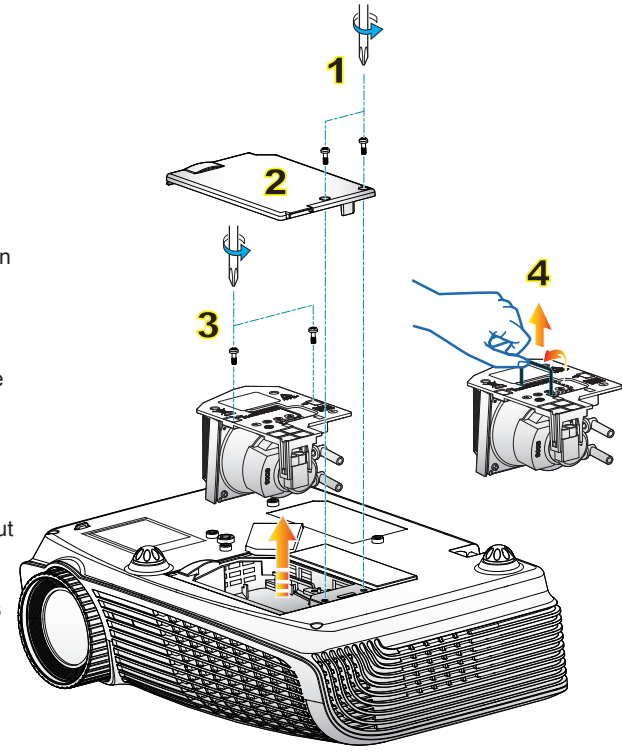

#### **So wechseln Sie die Lampe aus:**

- 1. Schalten Sie den Projektor aus, indem Sie die Taste "(I)" drücken.
- 2. Lassen Sie den Projektor mindestens 30 Minuten lang abkühlen.
- 3. Trennen Sie das Gerät vom Stromnetz.
- 4. Lösen Sie die beiden Schrauben an der Abdeckung. 1
- 5. Heben Sie die Abdeckung ab und entfernen Sie diese. 2
- 6. Lösen Sie die beiden Schrauben am Lampenmodul. 3
- 7. Heben Sie den Lampengriff an, nehmen Sie das Lampenmodul langsam und vorsichtig heraus. 4

Gehen Sie in umgekehrter Reihenfolge vor, um das neue Lampenmodul einzusetzen.

8. Schalten Sie den Projektor ein und führen Sie "Lampestd. auf Null" aus, nachdem das Lampenmodul ausgewechselt wurde.

Lampenbetriebszeit zurücksetzen:

(i) Drücken Sie die "Menu"-Taste  $\rightarrow$  (ii) Wählen Sie "OPTIONEN"  $\rightarrow$  (iii) Wählen Sie "LAMPENEINSTL."  $\rightarrow$  (iv) Wählen Sie "Lampestd. auf Null"  $\rightarrow$  (v) Wählen Sie "Ja".

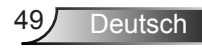

### <span id="page-49-0"></span>Kompatibilitätsmodi

#### Computerkompatibilität

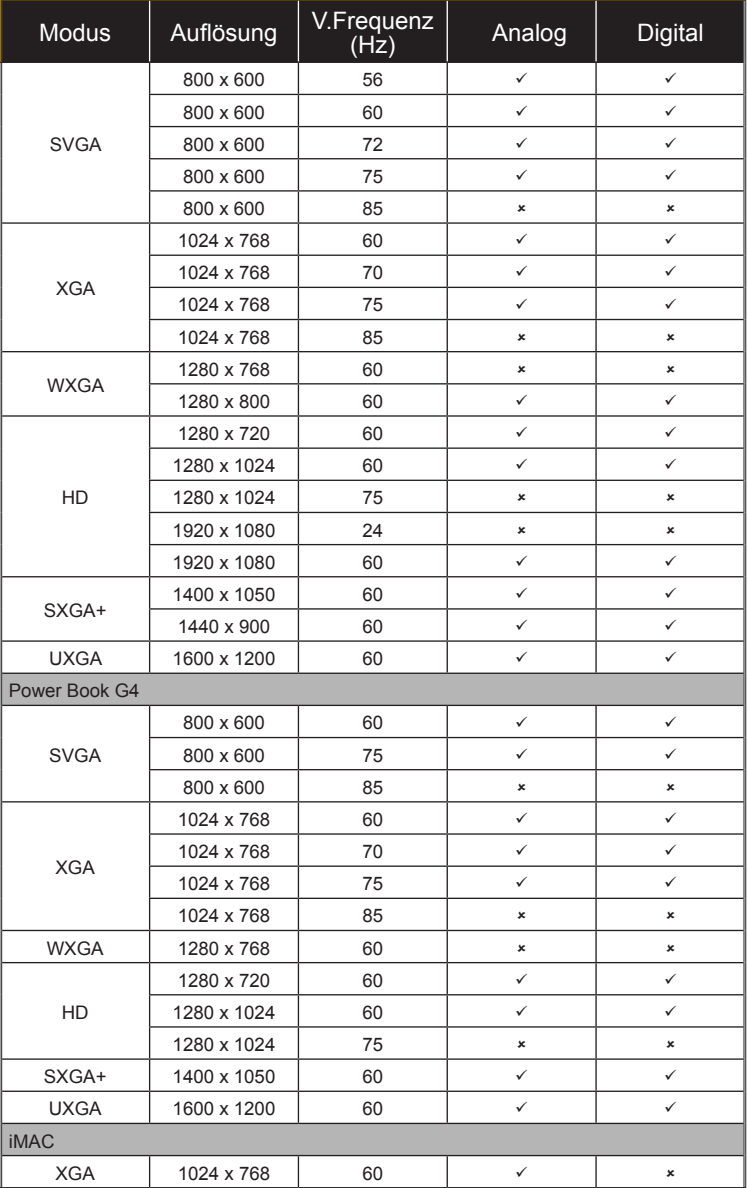

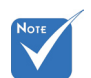

� Bei der Breitbildauflösung (WXGA) hängt die Kompatibilität von den jeweiligen Notebook-/PC-Modellen ab.

### Videokompatibilität

Ź

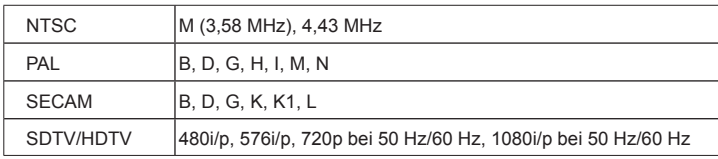

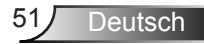

<span id="page-51-0"></span>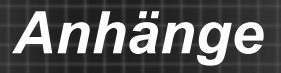

### **Liste mit RS232-Befehlen und Protokollfunktionen**

### RS232-Pinzuweisung

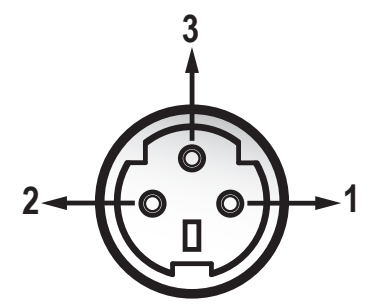

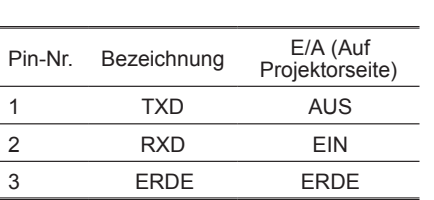

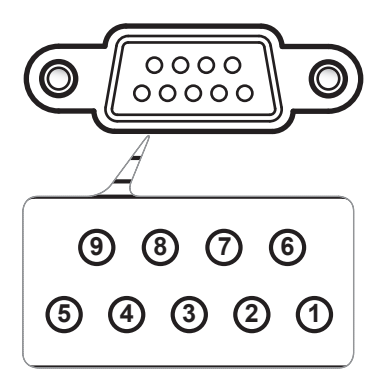

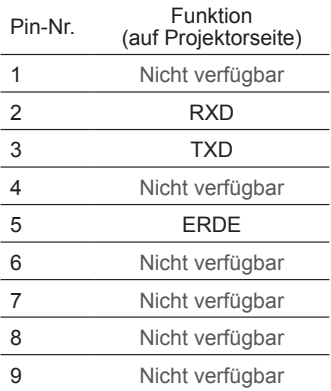

### **RS232-Protokollfunktionsliste**

---------------------------------------------------------------------------------------------------------------------------------------------------------------------------------------------------------------------------

Baud Rate : 9600 Note : There is a <CR> after all ASCII commands<br>Data Bits: 8 0D is the HEX code for <CR> in ASCII commands  $0D$  is the HEX code for  $\leq$ CR $>$  in ASCII code Parity: None Stop Bits: 1 Flow Control : None UART16550 FIFO: Disable Projector Return (Pass): P  $XX=01-99$ , projector's ID,  $XX=00$  is for all projectors ---------------------------------------------------------------------------------------------------- **SEND** to projector ---------------------------------------------------------------------------------------------------- **232 ASCII Code HEX Code Function Description**  ----------------------------------------------------------------------------------------------------  $\sim$ XX00 1 7E 30 30 30 20 31 0D Power ON<br> $\sim$ XX00 0 7E 30 30 30 30 30 0D Power OFF  $\sim$ XX00 0 7E 30 30 30 30 20 30 0D Power OFF (0/2 for backward compatible)<br> $\sim$ XX00 1  $\sim$ nnnn 7E 30 30 30 30 30 20 31 20 a 0D Power ON with Password  $\sim$ nnnn =  $\sim$  $\gamma$ nnnn = ~0000 (a=7E 30 30 30 30) - ~9999(a=7E 39 39 39 39) ---------------------------------------------------------------------------------------------------- ----------------------------------  $\sim$ XX01 1 7E 30 30 31 20 31 0D Resync<br> $\sim$ XX02 1 7E 30 30 32 20 31 0D A V Mute  $\sim$ XX02 1 7E 30 30 30 32 20 31 0D AV Mute On<br> $\sim$ XX02 0 7E 30 30 30 32 20 30 0D Of  $\sim$ XX02 0 7E 30 30 30 32 20 30 0D Off (0/2 for backward compatible)<br> $\sim$ XX03 1 7E 30 30 33 20 31 0D Mute  $\sim$ XX03 1 7E 30 30 30 33 20 31 0D<br> $\sim$ XX03 0 7E 30 30 32 20 30 0D  $\sim$ XX03 0 7E 30 30 30 33 20 30 0D Off (0/2 for backward compatible)<br> $\sim$ XX04 1 7E 30 30 30 34 20 31 0D →XX04 1 7E 30 30 30 34 20 31 0D Freeze<br>→XX04 0 7E 30 30 30 34 20 30 0D Unfreeze  $-\text{XX04}$  0 7E 30 30 34 20 30 0D Unfreeze (0/2 for backward compatible)<br> $-\text{XX05}$  1 7E 30 30 30 35 20 31 0D Zoom Plus  $\sim$ XX05 1 7E 30 30 30 35 20 31 0D Zoom Plus<br> $\sim$ XX06 1 7E 30 30 36 20 31 0D Zoom Minus  $-XX06$  1  $7E$  30 30 36 20 31 0D<br> $-XX07$  1  $7E$  30 30 30 37 20 31 0D  $-XX071$  7E 30 30 30 37 20 31 0D Up (Pan under zoom)<br> $-XX081$  7E 30 30 30 38 20 31 0D Down (Pan under zoo  $\sim$ XX08 1 7E 30 30 38 20 31 0D Down (Pan under zoom)<br> $\sim$ XX09 1 7E 30 30 39 20 31 0D Left (Pan under zoom)  $~\sim$ XX09 1 7E 30 30 39 20 31 0D Left (Pan under zoom)<br> $~\sim$ XX10 1 7E 30 30 31 30 20 31 0D Right (Pan under zoom)  $\sim$ XX10 1 7E 30 30 31 30 20 31 0D Right (Pan under zoom)<br> $\sim$ XX12 1 7E 30 30 31 32 20 31 0D Direct Source Command  $\sim$ XX12 1 7E 30 30 31 32 20 31 0D Direct Source Commands HDMI<br> $\sim$ XX12 5 7E 30 30 31 32 20 35 0D  $\frac{1}{2}$   $\frac{1}{2}$   $\sim$ XX12 7 7E 30 30 31 32 20 35 0D VGA 1 SCART<br> $\sim$ XX12 8 7E 30 30 31 32 20 38 0D VGA 1 Component  $\sim$ XX12 8 7E 30 30 31 32 20 38 0D VGA 1 VGA 1 Component Component Component Component Component Component Component Component Component Component Component Component Component Component Component Component Component Comp  $-XX129$  7E 30 30 31 32 20 39 0D S-Video<br> $-XX1210$  7E 30 30 31 32 20 31 30 0D 7E 30 30 31 32 20 31 30 0D ---------------------------------------------------------------------------------------------------- ----------------------------------  $\sim$ XX20 1 7E 30 30 32 30 20 31 0D Display Mode Presentation<br> $\sim$ XX20 2 7E 30 30 32 30 20 32 0D Bright  $-XX20$  2 7E 30 30 32 30 20 32 0D Bright<br> $-XX20$  3 7E 30 30 32 30 20 33 0D Movie  $-\text{XX20}$  3 7E 30 30 32 30 20 33 0D Movie<br> $-\text{XX20}$  4 7E 30 30 32 30 20 34 0D sRGB  $-XX204$   $7E 30 30 32 30 20 34 0D$  sRGE<br> $-XX20 5$   $7E 30 30 32 30 20 35 0D$  Userl →XX20 5 7E 30 30 32 30 20 35 0D User1<br>→XX20 6 7E 30 30 32 30 20 36 0D User2 −XX20 6 7E 30 30 32 30 20 36 0D User2<br>−XX20 7 7E 30 30 32 30 20 37 0D Blackboard  $-\frac{\times}X207$   $7E\ 30\ 30\ 32\ 30\ 20\ 37\ 0D$  Blackboard Blackboard  $\frac{\times}X20\ 8$  Classroom ~XX20 8 7E 30 30 32 30 20 38 0D Classroom ---------------------------------------------------------------------------------------------------- ----------------------------------  $\sim$ XX21 n 7E 30 30 32 31 20 a 0D Brightness n = 0 (a=30)  $\sim$  100 (a=31 30 30)<br> $\sim$  XX22 n 7E 30 30 32 32 20 a 0D Contrast n = 0 (a=30)  $\sim$  100 (a=31 30 30)  $-\text{XX22 n}$   $\text{7E } 30 \cdot 30 \cdot 32 \cdot 32 \cdot 20$  a 0D Contrast  $\text{7E } 30 \cdot 30 \cdot 32 \cdot 32 \cdot 20$  a 0D Sharpness  $\text{n} = 0 \text{ (a=30)} \sim 31 \text{ (a=33 31)}$  $n = 0$  (a=30) ~ 31 (a=33 31) ----------------------------------------------------------------------------------------------------  $\frac{X}{}\times$ XX24 n 7E 30 30 32 34 20 a 0D Color Settings Red Gain n = -50 (a=2D 35 30) ~ 50 (a=35 30)<br>  $\frac{X}{}\times$ XX25 n 7E 30 30 32 35 20 a 0D  $-XX25$  n  $\overline{7}E$  30 30 32 35 20 a 0D Green Gain  $n = -50$  (a=2D 35 30)  $\sim$  50 (a=35 30)<br> $-XX26$  n  $\overline{7}E$  30 30 32 36 20 a 0D Blue Gain  $n = -50$  (a=2D 35 30)  $\sim$  50 (a=35 30)  $-XX26$  n  $7E 30 30 32 36 20 a 0D$ <br> $-XX27$  n  $7E 30 30 32 37 20 a 0D$ <br> $-XX27$  Red Bias  $n = -50 (a=2D 35 30) - 50 (a=35 30)$  $-XX27$  n  $7E 30 30 32 37 20 a OD$ <br> $-XX28$  n  $-7E 30 30 32 38 20 a OD$ <br> $-XX28$  n  $-50 (a=2D 35 30) - 50 (a=35 30)$  $-XX28$  n  $7E 30 30 32 38 20 a 0D$  Green Bias  $n = -50 (a=2D 35 30) - 50 (a=35 30)$ <br> $-XX29$  n  $7E 30 30 32 39 20 a 0D$  Blue Bias  $n = -50 (a=2D 35 30) - 50 (a=35 30)$  $-XX29$  n  $7E$  30 30 32 39 20 a 0D Blue Bias n = -50 (a=2D 35 30) ~ 50 (a=35 30)<br> $-XX33$  1 7E 30 30 33 33 20 31 0D Reset  $7F 30 30 33 33 20 31 0D$ ---------------------------------------------------------------------------------------------------- ----------------------------------  $\sim$ XX196 n 7E 30 30 31 39 36 20 a 0D Noise Reduction n = 0 (a=30) ~ 10 (a=31 30)<br> $\sim$ XX35 1 7E 30 30 33 35 20 31 0D Gamma ~XX35 1 7E 30 30 33 35 20 31 0D Gamma<br>~XX35 2 7E 30 30 33 35 20 32 0D Video ~XX35 2 7E 30 30 33 35 20 32 0D Video<br>~XX35 3 7E 30 30 33 35 20 33 0D Graphics  $\sim$ XX35 3 7E 30 30 33 35 20 33 0D Graphics  $\sim$ XX35 4 7E 30 30 33 35 20 34 0D  $7E$  30 30 33 35 20 34 0D ---------------------------------------------------------------------------------------------------- ----------------------------------  $\sim$ XX36 1 7E 30 30 33 36 20 31 0D Color Temp. Warm Warm<br> $\sim$ XX36 2 7E 30 30 33 36 20 32 0D Medium  $-XX36$  2 7E 30 30 33 36 20 32 0D Medi<br> $-XX36$  3 7E 30 30 33 36 20 33 0D Cold  $-XX36$  3 7E 30 30 33 36 20 33 0D<br> $-XX37$  1 7E 30 30 33 37 20 31 0D Color Space  $\frac{X}{X}$  7E 30 30 33 37 20 31 0D Color Space Auto<br> $\frac{X}{X}$  7E 30 30 33 37 20 32 0D RGB  $-XX37$  2 7E 30 30 33 37 20 32 0D RGB<br> $-XX37$  3 7E 30 30 33 37 20 33 0D TITY 7E 30 30 33 37 20 33 0D ---------------------------------------------------------------------------------------------------- ----------------------------------  $\sim$ XX44 n  $\sim$  7E 30 30 34 34 20 a 0D Color (Saturation)  $n = 0$  (a=30)  $\sim$  100 (a=31 30 30)<br> $\sim$  XX45 n  $\sim$  7F 30 30 34 35 20 a 0D Tint  $n = 0$  (a=30) ~ 100 (a=31 30 30) ----------------------------------------------------------------------------------------------------

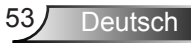

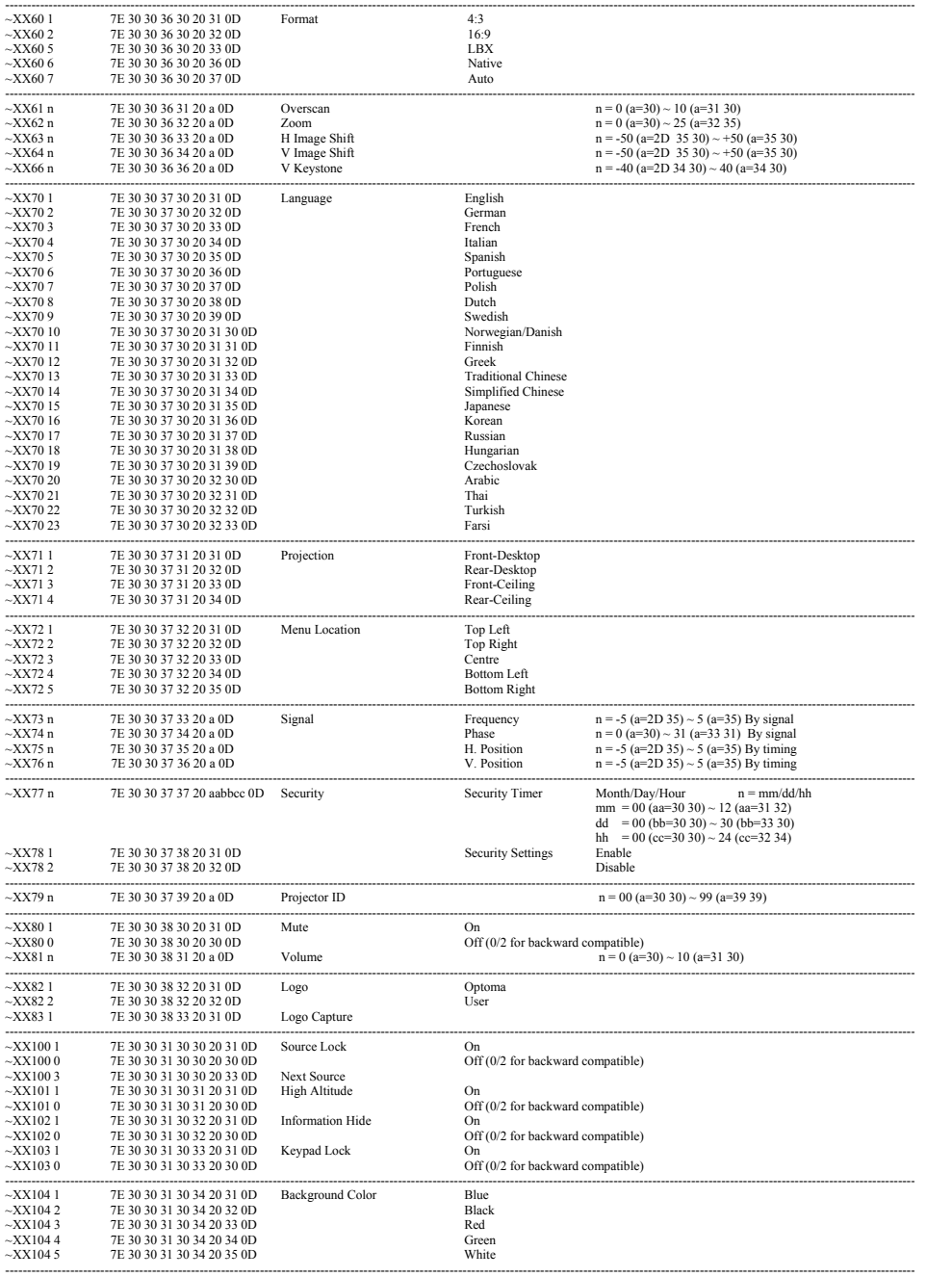

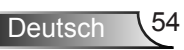

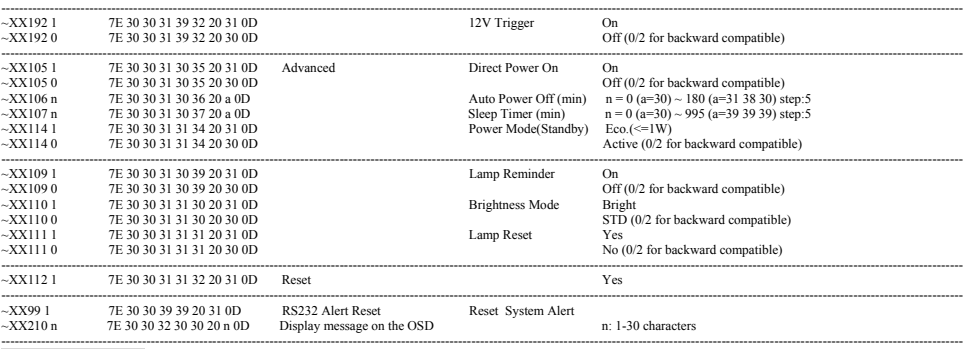

**SEND to emulate Remote**

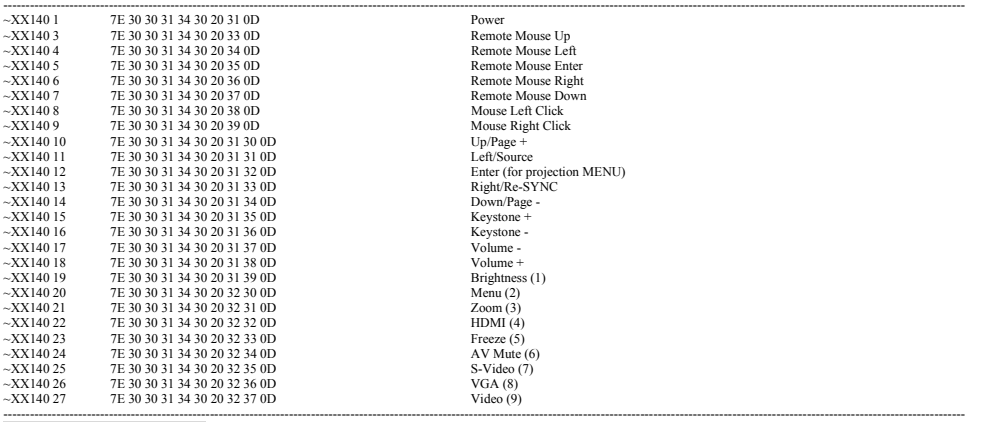

**SEND from projector automatically** 

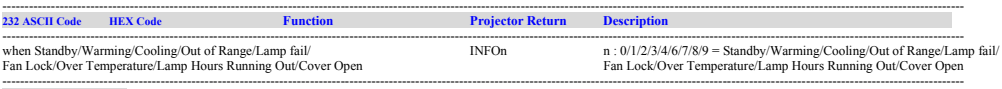

**READ from projector** 

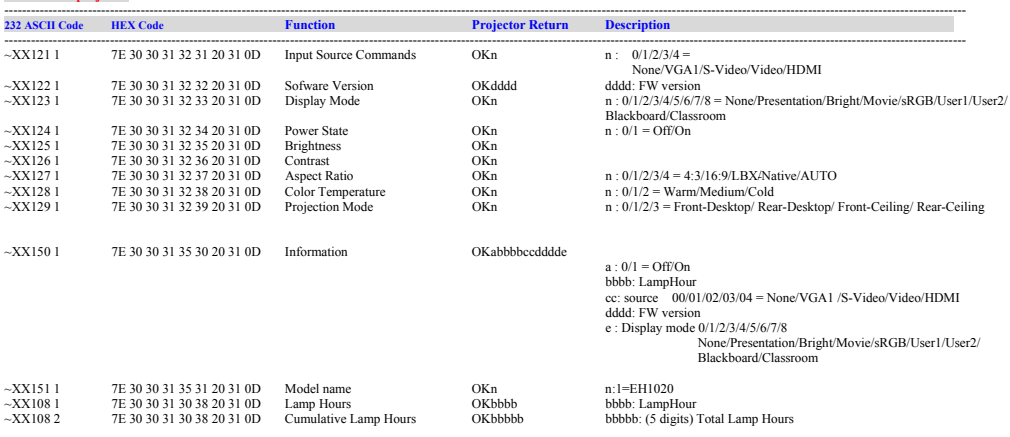

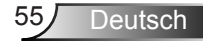

### <span id="page-55-0"></span>**Deckenmontage**

- 1. Bitte verwenden Sie unser Deckenmontageset zur Installation, um Schäden an dem Projektor zu vermeiden.
- 2. Falls Sie ein Deckenmontageset von Dritten nutzen möchten, stellen Sie bitte sicher, dass die Schrauben zur Befestigung des Projektors mit den folgenden Spezifikationen übereinstimmen:
	- ▶ Schraubentyp: M3\*3
	- Maximale Schraubenlänge: 10 mm
	- Mindestschraubenlänge: 7,5 mm

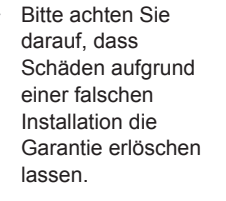

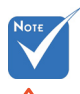

- Warnung:
- 1. Wenn Sie
- Deckenmontagevorrichtungen von anderen Anbietern erwerben, stellen Sie bitte sicher, dass Sie die richtige Schraubengröße verwenden. Die Schraubengröße hängt von der Stärke der jeweiligen Montageplatte ab.
- 2. Achten Sie darauf, dass der Abstand zwischen Decke und Unterseite des Projektors mindestens 10 cm beträgt.
- 3. Installieren Sie den Projektor nicht in der Nähe einer Wärmequelle.

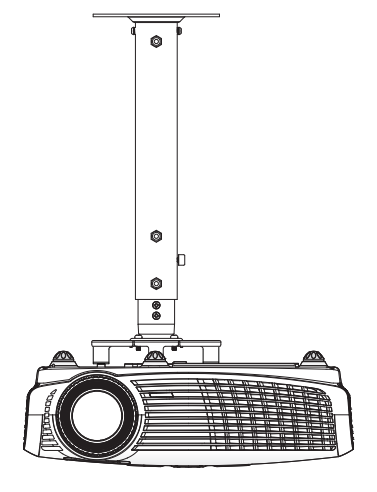

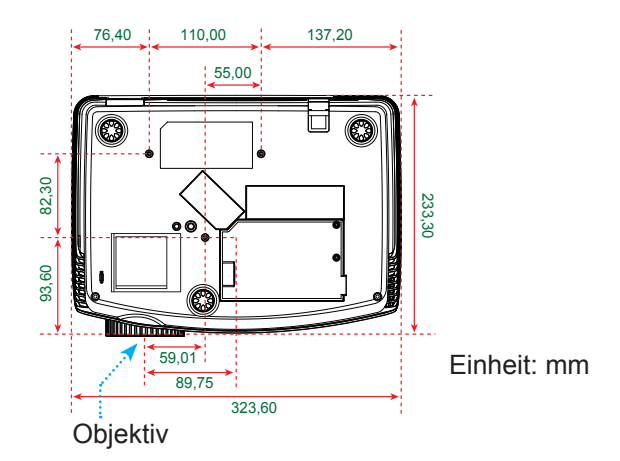

Deutsch 56

### <span id="page-56-0"></span>**Optoma - weltweite Niederlassungen**

*Bitte wenden Sie sich bei Problemen und Anfragen an den Kundendienst der nächstgelegenen Niederlassung.*  **USA**

715 Sycamore Drive Telefon: 408-383-3700<br>Milpitas. CA 95035. USA Fax: 408-383-3702 Milpitas, CA 95035, USA<br>www.optomausa.com

Kundendienst: services@optoma.com

### **Kanada**

5630 Kennedy Road, Mississauga, Telefon: 905-361-2582 ON, L4Z 2A9, Canada www.optoma.ca Kundendienst: canadacsragent@ optoma.com

#### **Europa**

42 Caxton Way, The Watford Business Park Watford, Hertfordshire, WD18 8QZ, UK Telefon: +44 (0) 1923 691 800 www.optoma.eu Fax: +44 (0) 1923 691 888 Kundendienst-Telefon: +44 (0)1923 691865 Kundendienst: |service@tsceurope.com

### **Frankreich**

Telefon: +33 1 41 46 12 20 81-83 avenue Edouard Vaillant Fax: +33 1 41 46 94 35 92100 Boulogne Billancourt, France Kundendienst: savoptoma@optoma.fr

#### **Spain**

C/ José Hierro,36 Of. 1C Telefon: +34 91 499 06 06 28529 Rivas VaciaMadrid, Fax: +34 91 670 08 32 **Spain** 

### **Deutschland**<br>Werftstrasse 25

### **Skandinavien**<br>Grev Wedels Plass 2

#### **Südamerika**

715 Sycamore Drive Telefon: 408-383-3700 Milpitas, CA 95035, USA Fax: 408-383-3702 www.optoma.com.br www.optoma.com.mx

Telefon: +49 (0) 211 506 6670 D40549 Düsseldorf, Fax: +49 (0) 211 506 66799 Germany Kundendienst: info@optoma.de

Telefon: +47 32 26 89 90 3015 Drammen Fax: +47 32 83 78 98 Norwegen Kundendienst: info@optoma.no

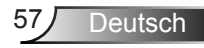

#### **Korea**

WOOMI TECH.CO.,LTD. 4F,Minu Bldg.33-14, Kangnam-Ku, Telefon: +82+2+34430004 seoul,135-815, KOREA

#### **Japan**

東京都足立区綾瀬3-25-18 株式会社オーエスエム E-Mail : info@osscreen.com サポートセンター:0120-46-5040 www.os-worldwide.com

Kundendienst: services@optoma. com.tw

#### **Taiwan**

5F., No. 108, Minchiuan Rd. Telefon : +886-2-2218-2360 Shindian City, Fax: +886-2-2218-2313<br>Taipei Taiwan 231, R.O.C. Kundendienst: services

www.optoma.com.tw asia.optoma.com

#### **Hong Kong**

Unit A, 27/F Dragon Centre, 79 Wing Hong Street, Telefon: +852-2396-8968 Cheung Sha Wan, Fax: +852-2370-1222 Kowloon, Hong Kong www.optoma.com.hk

#### **China**

Changning District Fax: +86-21-62947375 Shanghai, 200052, China www.optoma.com.cn

5F, No. 1205, Kaixuan Rd., Telefon: +86-21-62947376

### <span id="page-58-0"></span>**Bestimmungen und Sicherheitshinweise**

*Dieser Anhang führt die allgemeinen Hinweise zum Projektor auf.* 

### *FCC-Hinweis*

Dieses Gerät wurde getestet und als mit den Grenzwerten für Digitalgeräte der Klasse B gemäß Teil 15 der FCC-Regularien übereinstimmend befunden. Diese Grenzwerte wurden geschaffen, um angemessenen Schutz gegen Störungen beim Betrieb in Wohnanlagen zu gewährleisten. Dieses Gerät erzeugt und verwendet Funkfrequenzenergie, die ausgestrahlt werden kann und bei unsachgemäßer, nicht der Anleitung des Herstellers entsprechender Installation und Verwendung schädliche Störungen des Rundfunkempfangs verursachen kann.

Allerdings ist nicht garantiert, dass es in bestimmten Einrichtungen nicht doch zu Störungen kommen kann. Falls dieses Gerät Störungen des Radio- oder Fernsehempfangs verursachen sollte, was leicht durch Aus- und Einschalten des Gerätes herausgefunden werden kann, wird dem Anwender empfohlen, die Störung durch eine oder mehrere der folgenden Maßnahmen zu beseitigen:

- Neuausrichtung oder Neuplatzierung der Empfangsantenne(n).
- Vergrößern Sie den Abstand zwischen dem Gerät und dem Empfänger.
- Schließen Sie das Gerät an eine Steckdose an, die nicht von demselben Stromkreis wie die Steckdose des<br>Empfängers versorgt wird.
- Wenden Sie sich an den Händler oder einen erfahrenen Radio-/Fernsehtechniker.

### *Hinweis: Abgeschirmte Kabel*

Um weiterhin die Anforderungen der FCC-Bestimmungen zu erfüllen, müssen abgeschirmte Kabel bei allen Verbindungen mit anderen Computergeräten verwendet werden.

### *Vorsicht*

Änderungen oder Modifikationen, die nicht ausdrücklich vom Hersteller zugelassen sind, können die FCC-seitige Berechtigung zum Betrieb des Gerätes erlöschen lassen.

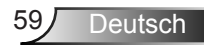

### *Betriebsbedingungen*

Dieses Gerät erfüllt Teil 15 der FCC-Regularien. Der Betrieb unterliegt den folgenden beiden Voraussetzungen:

- 1. Das Gerät darf keine schädlichen Interferenzen verursachen.
- 2. Das Gerät muss alle empfangenen Interferenzen, die eventuell einen unerwünschten Betrieb verursachen. annehmen.

### *Hinweis: Anwender in Kanada*

Dieses Digitalgerät der Klasse B erfüllt die Richtlinien der Canadian ICES-003.

### *Remarque à l'intention des utilisateurs canadiens*

Cet appareil numerique de la classe B est conforme a la norme NMB-003 du Canada.

### *Konformitätserklärung für EU-Länder*

- EMV-Richtlinie 2004/108/EWG (inklusive Änderungen)
- Niederspannungsrichtlinie 2006/95/EWG
- R & TTE-Richtlinie 1999/5/EG (wenn das Produkt über HF-Funktionen verfügt)

### **Anweisungen zur Entsorgung**

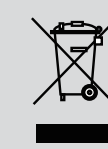

**Entsorgen Sie das elektronische Gerät nicht mit dem Hausmüll zusammen. Bitte recyceln Sie das Gerät, um die Umweltbelastung zu minimieren und die Umwelt zu schützen.**